**Scanned by IW1AXR** 

RadioAmateur.EU | --------------------

**Downloaded by | T**stHost versione 1.43

### Caratteristiche ----------------

 TSTHOST e' un software scritto per TNC2 o cloni equipaggiati di eprom HOST tipo TF8 TF23 TF24 etc. Per gli altri tipi di TNC, o anche per i TNC2, e' possibile l'utilizzo del programma in modalita' kiss.

 Per tnc funzionanti in modo kiss, e' necessario l'uso del driver seriale TFPCR o TFPCX, ricordarsi di settare i tnc in modo KISS tramite gli appositi switch del driver prima di caricare tsthost.

 Per tnc funzionanti in modo host, e' necessario un driver esterno di comunicazione seriale, configurato in modo appropriato, tipo mbbios o compatibili. Il driver fornito con il software, GKJBIOS, e' un driver tipo mbbios ottimizzato e funziona egregiamente. La presenza dei famosi 16550a e' automaticamente rilevata, anche se nessun messaggio appare a video.

 Per il settaggio di gkjbios, usare il programma GKBIOCFG e seguire le indicazioni a schermo.

 TSTHOST offre da 2 a 8 canali di comunicazione separati, ognuno con relativo buffer di ricezione di 300 righe e buffer di tastiera circolare con richiamo delle ultime 10 righe. La giustificazione del testo in modo conversazione e' automatica alla colonna 78. Ogni canale puo' avere un nominativo differente. Ogni canale e' un normale canale di connessione se la connessione viene effettuata da consolle, altrimenti per connessioni esterne si comporta come un pms, e' ovviamente possibile anche su sessioni pms eseguire normali qso.

 TSTHOST offre anche una finestra monitor in cui visualizzare il traffico radio. E' implementato il protocollo yapp, con resume automatico e possibilita' di attivare o meno la versione YAPPC.

 E' pure possibile l'invio di file in modo ascii e la registrazione su disco di quanto ricevuto. Ogni finestra puo' in ogni momento eseguire yapp, ricevere e mandare files contemporaneamente, piu' e' ovvio, la conversazione di tastiera e sessione PMS. Ogni finestra dispone di una modalita' comando, nella quale tsthost interpreta quanto ricevuto come comando, e una modalita' conversazione, nella quale quanto ricevuto e' inviato al corrispondente connesso. Non e' possibile passare in modalita'

 conversazione se non si e' connessi, eccezion fatta per la finestra monitor ove quanto digitato verra' trasmesso come pacchetto unproto.

 Per ogni finestra vi e' il suo buffer di revisione. TST segnala quando vi sono dati pronti per una determinata finestra facendo lampeggiare il nominativo corrispondente.

 All'atto della connessione la finestra associata passa automaticamente in modo conversazione se la connessione era un comando da noi digitato, altrimenti si attiva la modalita' pms con la quale il corrispondente remoto puo' depositare messaggi, richiedere file o visualizzare il contenuto delle directory. Nella modalita' pms e' pure prevista la possibilita' di chiamare il sysop per eseguire normale qso o lanciare programmi server esterni per l'esecuzione di funzioni non standard.

 La connessione che avviene su finestre PMS, puo' essere regolamentata da un programma esterno chiamato CON\_FILT.EXE.

 Il programma supporta il riconoscimento di password standard a 5 lettere ed il formato con algoritmo md2. Il formato standard e' riconosciuto dinamicamente ed accetta richieste comprese tra 1 e 10 lettere, anche se normalmente lo standard ne usa 5.

 La lista unproto per bbs di tipo fbb e' supportata anche con bbs che richiedono la password di accesso, idem per il forward che puo' essere normale o compresso.

 E' pure possibile l'estrazione su file di messaggi che contengono codice 7plus, in formato forward fbb. Sono supportati sia server attivabili da remoto con l'invio di messaggi, sia PG per ampliare i comandi del PMS con applicazioni dedicate.

 Infine, sono supportati i macro comandi, che possono essere attivi come al solito su piu' di un canale senza limitazioni.

 La comunicazione host tra pc e tnc, avviene sotto un timeout di circa 3 secondi. Ossia se dopo una richiesta da parte di tsthost il tnc entro 3 secondi non manda i dati, il programma tenta la resincronizzazione, avvertendo con un messaggio di resync. La sincronizzazione avviene anche in caso di errori sulla porta seriale. Durante il sincronismo, tsthost visualizza il numero di tentativi eseguiti: Superato il valore di 300, il programma termina per errore di protocollo seriale. Se durante questa fase si desidera abbandonare il programma, premere ALT\_X.

 Utilizzo del software in modalita' host (/H) --------------------------------------------- - Configurare in modo appropriato GKJBIOS o MBBIOS o equivalente. - Caricare il driver in memoria - Caricare TSTHOST con il comando TSTHOST /H /Cx /Bzzzz ove x e' la porta seriale, 1..8, zzzz e' il baudrate della porta, i valori ammessi sono 9600, 19200, 38400. Il parametro /H indica la modalita' host. NOTA: alla partenza vengono inviati i seguenti comandi al tnc: JHOST1, USERS NumeroDiCanali, Z 0, @U 0 Al termine del programma, e' possibile rimuovere il driver dalla memoria con il comando GKJBIOS U

 Esempio GKJBIOS TSTHOST /H /C1 /B19200 GKJBIOS U

 NOTA: al posto dei driver gkjbios o combios, e' possibile utilizzare driver di tipo FOSSIL, il riconoscimento e' automatico.

 Utilizzo del software con driver DRSI (/D) -------------------------------------------

 Tale interfaccia e' permette di utilizzare driver host di emulazione che presentino i dati secondo questo standard, tipo DEDHOST.COM di BPQ o TNCTSR etc...

 - Installare il driver secondo le proprie esigenze e condizioni di lavoro - Caricare TSTHOST con il comando TSTHOST /D /Ixx

 ove /D indica l'uso di driver DRSI, e il numero che segue la I indica il vettore di interrupt usato dal driver, in DECIMALE.

 NOTA: alla partenza vengono inviati i seguenti comandi al tnc: JHOST1, USERS NumeroDiCanali, @U 0

 Utilizzo del software con tnc in modo kiss o baycom (/K) ---------------------------------------------------------

 Predisporre il tnc in modo kiss manualmente oppure tramite i parametri a linee di comando del driver TFPCR/TFPCX. Il driver TFPCR usa normalmente l'interrupt 254 per la comunicazione, il driver TFPCX usa solitamente l'irq 253.

 - Caricare il driver TFPCX o TFPCR (tfpcx modem baycom) - Caricare TSTHOST con il comando TSTHOST /T /I254

 ove /T indica l'uso di driver tfpcr/tfpcx, e il numero che segue la I indica il vettore di interrupt usato dal driver.

 NOTA: alla partenza vengono inviati i seguenti comandi al tnc: JHOST1, USERS NumeroDiCanali, @U 0

 Esempio per modem baycom: TFPCX parametri di settaggio driver, vedi manuale tfpcx TSTHOST /T /I253

 Esempio per modo tnc kiss TFPCR parametri di settaggio, vedi manuale tfpcr TSTHOST /T /I254

 ATTENZIONE: La versione 3.30 della tfpcr da me provata andava in tilt su trasferimenti radio a 9600 baud g3ruh. Non appena si arrivava attorno ai 400-450 cps, segnalava un protocol error. Presumo non riesca a gestire correttamente la memoria ad alta velocita'. La verisione 2.10 e l'ultima release TFKISS non presentano tale problema.

 I suoni con il baycom, parametro /Sx ------------------------------------

 In modalita' baycom alcuni driver, tipo tfpcx, velocizzano i timer di sistema usati da tsthost per riprodurre i suoni; il risultato e' che i suoni risultano distorti o inudibili. Per ovviare a questo inconveniente, e' possibile usare il parametro /SX all'avvio di tsthost, ove X e' un valore che puo' varaiare tra 1 e 1000, e rappresenta un valore di moltplicazione usato internamente da tsthost come allungamento dei tempi di suono.

 Valori approssimati sono S200 per baycom a 1200 baud, e S400 per baycom a 2400 baud, potete comunque variarlo a vostro piacimento.

 NOTA BENE: TstHost non puo' sapere se state usando un modem baycom o un tnc in kiss mode. Dato che in modo kiss non viene effettuata nessuna velociazzione, usare una fattore di moltipicazione S1000 significa far durare 1000 secondi un suono di 1 secondo! NON USATE QUESTO PARAMETRO SE NON NECESSARIO.

 Uso del software con due o piu' radio -------------------------------------

 E' possibile utilizzare due o piu' interfacce radio con il programma. Allo scopo e' necessario utilizzare il driver TFPCX v2.10 che supporta fino ad 8 porte radio, con tnc di tipo modem, kiss o baycom.

 Queste vogliono essere solo due note di esempio, informazioni dettagliate sull'uso del driver sono fornite nel suo manuale.

 Essendo capace di gestire piu' porte radio, tale driver include un comando per definire quali canali assegnare ad ogni porta: il comando host e' @PO xxxxxxxxx. X accetta valori compresi tra 0 ed il numero di interfacce caricate, sequenzialmente, 0 e' la prima interfaccia caricata, 1 la seconda etc. Ogni x e' un canale, la prima x il canale 1, la seconda il canale due etc. Ma prestate attenzione al fatto che tsthost supporta un massimo di 8 canali.

 Il driver tfpcx v2.10 puo' naturalmente essere utilizzato anche con un solo tnc, baycom od altro, in questo caso pero' il comando @PO ovviamente non serve, dato che tutti i canali saranno assegnati alla singola porta.

 Ecco alcuni esempi: Abbiamo 2 tnc, collegati in com1 e com2, sono entrambi tnc classici e si suppone per semplicita' che siano gia' settati in modo KISS. La velocita'seriale tra pc e tnc e' di 19200 baud. Vogliamo assegnare al tnc collegato in com1 i canali da 1 a 4, gli altri, da 5 a 8 al tnc collegato in com2.

 TFPCX -PKISS1 -PKISS2 -B19200:19200 -CH8 TSTHOST /T /I253 In tsthost.cfg aggiungiamo l'istruzione PARAM 0 @PO 00001111

 Ora abbiamo 2 tnc gia' in kiss e un modem baycom. Il modem baycom, operante a 1200 baud, e' collegato sulla com1, i tnc sulla com2 e com3; il tnc in com 2 usa 19200 baud in seriale, quello sulla com 3 usa l'irq 10 e 9600 baud in seriale. Vogliamo assegnare i canali 123 al baycom, 456 al tnc in com2, 78 al tnc in com3.

 TFPCX -PCOM1 -PKISS2 -PKISS3:03E8:10 -B1200:19200:9600 -CH8 TSTHOST /T /I253 In tsthost.cfg aggiungiamo l'istruzione PARAM 0 @PO 00011122

 Questo ultimo esempio non ho potuto testarlo in quanto non possiedo modem baycom, grazie a chi vorra' fornirmi l'esito delle prove e delle modifiche del caso sul settaggio di tfpcx.

 Uso della memoria -----------------

 TstHost utilizza la memoria in modo dinamico, ossia la memoria viene richiesta al sistema quando necessaria, e liberata quando non piu' richiesta. Tuttavia, parte di questa memoria e' sempre necessaria, ad esempio per il mantenimento dei buffer di ricezione, delle strutture dei canali etc.

 L'attuale richiesta di memoria da parte di tsthost, per un normale funzionamento, e' di circa 500 Kbyte e consente al programma di girare su tutti i tipi di pc che abbiano almeno 640k di memoria inseriti. Tuttavia, ulteriori richieste di memoria possono verificarsi:

 1) TFPCX-TFPCR se usati richiedono ulteriori 64K 2) La lista unproto, in configurazione minima, richiede 24K 3) Il comando RUN, ed in genere qualsiasi applicazione SERVER che richieda lo shell al sistema operativo, necessitano di memoria sufficente per caricare COMMAND.COM e il programma da eseguire. 4) La decodifica dei dati compressi per forward e ricezione unproto necessitano di altri 19K

 La memoria ESPANSA, comando /NOEMS ----------------------------------

 TstHost e' in grado di rilevare automaticamente la presenza di un driver per memoria EMS, ed utilizza questo tipo di memoria per conservare la maggior parte dei dati. Questo consente di liberare circa 240Kbyte di memoria convenzionale.

 Nel caso il vostro pc non rispondesse correttamente all'utilizzo della memoria espansa, e' possibile disabilitarne l'uso con il comando /NOEMS, esempio: TSTHOST /H /B19200 /C1 /NOEMS

### La memoria ESTESA, comando /NOXMS ---------------------------------

 TstHost permette l'utilizzo della memoria ESTESA tramite l'uso di driver tipo HIMEM.SYS per la conservazione della maggior parte dei dati. Questo consente di liberare circa 210 kbyte di memoria, ma tenete presente che la gestione in XMS e' piu' lenta rispetto alla memoria convenzionale o ems. La priorita' di selezione per tsthost e' prima riempimento di EMS, poi XMS, quindi memoria convenzionale.

 Il parametro /NOXMS indica a tsthost di ignorare questo tipo di memoria. Esempio: TSTHOST /H /B19200 /C1 /NOXMS

### Riduzione dei buffer RX, comando /Rsize ---------------------------------------

 Nel caso non vi sia memoria sufficente nel sistema, per l'utilizzo delle varie applicazioni, e' possibile ridurne il consumo diminuendo la capacita' dei buffer di revisione dei canali. Normalmente vengono allocate 300 righe per ogni canale, ogni riga occupa 82 byte. Il comando /Rsize permette di specificare quante righe usare, da un minimo di 100 fino a 750.

 Ad esempio con TSTHOST /H ..... /R200 si ha un risparmio di: (300-200)x82x9=73800 byte, 73K.

### Il numero di canali, parametro /K ---------------------------------

 Questo parametro permette di specificare quanti canali usera' tsthost. Il suo uso e' da intendersi come riduzione dell'occupazione di memoria, per eprom vecchio tipo che accettano al massimo 4 canali..... E' possibile definire da 2 a 8 canali, 8 default: per esempio, per fornire 4 canali, aggiungere alla riga di lancio di tsthost il parametro /K4

## La dimensione della lista unproto, parametro /U -----------------------------------------------

 TstHost cerca sempre di settare la dimensione della lista unproto a 800 messaggi. Se avete problemi di memoria o per altre vostre esigenze, potete ridurre la dimensione usando questo parametro, che accetta valori tra 200 e 800. 800 e' il default: Per esempio, per settare la lista a 400 messaggi, aggiungere /U400 alla riga di lancio di TstHost.

 Modalita' VGA -------------

 Tsthost supporta la visualizzazione a schermo standard 25 righe, oppure 43/50 righe per schede EGA/VGA. Per attivare questa opzione aggiungete al comando di lancio di tsthost il parametro /VGA Esempio: TSTHOST /H /B19200 /C3 /VGA

 Interfaccia estesa di richiesta dati, switch /V -----------------------------------------------

 A partire dalla versione 1.41 TstHost provvede un nuovo ed efficente sistema per la richiesta di dati particolari sul funzionamento del sistema. La richiesta dei dati avviene tramite una chiamata al vettore di interrupt interno usato da tsthost. Questo interrupt e' per default 101, 65 HEX, ma puo' essere modificato in caso di esigenze particolari con lo switch di comando /V, che prevede il passaggio di un valore espresso in modalita' DECIMALE. Ad esempio:

TSTHOST ... /V100

usera' il vettore 100, (64H) invece che il 101

 NOTA: TSTHOST PREVEDE L'USO ESCLUSIVO DI QUESTO VETTORE. Vedi anche il file di sistema TSTHOST.IRQ

 Programmi, server, pg potranno interrogare questo interrupt per richiedere dati particolari al programma, sia generali che relativi ad un particolare TASK. I dati vengono restituiti in una struttura della forma qui' sotto rappresentata, che e' una area statica interna al programma tsthost. Per questo motivo, se tra due chiamate e' necessario mantenere le informazioni della chiamata precedente, tali info dovranno essere copiate in una area di memoria del programma chiamante, dato che saranno sovrascritte alla successiva chiamata del vettore.

 Il programma che desideri ottenere info, dovra' passare alla routine di interrupt il registro AX, con AH contenente 0, e AL contenente il canale per il quale si desidera ottenere le informazioni.

 Al ritorno dall'interrupt, in caso di errore AH sara' diverso da 0, mentre AL conterra' il numero di canali attivi in tsthost, normalmente 8, ma potrebbero essere meno se tsthost e' stato lanciato con il parametro /K. Allo stato attuale, l'unico errore possibile e' la richiesta dati di un canale non esistente.

 In caso di successo, AH sara' 0, AL conterra' ancora il numero di canali supportato da tsthost, ES:BX punteranno all'area statica in cui sono contenute le informazioni.

 NON DOVETE MAI E POI MAI SCRIVERE IN QUESTA AREA, POTETE SOLO LEGGERE. LA SCRITTURA IN QUESTA ZONA PORTERA' SICURAMENTE AD UN BLOCCO DEL SISTEMA.

 Ecco il formato della struttura di ritorno. Secondo le convenzioni C, ogni array di caratteri e' 0 terminato.

struct info

 { // QUESTI VALORI SONO GLOBALI, NON DIPENDONO DAL CANALE //==================================================== unsigned char THVH; //Versione di tsthost, parte alta unsigned char THVL; //Versione di tsthost, parte bassa<br>int MAXCHANNEL; //Numbero di canali gestiti da tstl int MAXCHANNEL; //Numbero di canali gestiti da tsthost<br>char DRVTYPE; //tipo di driver, 1 host, 0 tfpc, 2 dr; char DRVTYPE;  $\frac{1}{100}$  //tipo di driver, 1 host, 0 tfpc, 2 drsi<br>char PORT;  $\frac{1}{100}$  //se host reale, numero di porta com //se host reale, numero di porta com unsigned int BAUDRATE;//se host reale, baudrate. int INTNO; //se tfpcx o tfpcr, irq usato dal driver char TstHostCall[10]; //callsign del sistema, con ssid<br>char UListEnable; //se non 0, la lista unproto e'a //se non 0, la lista unproto e' attiva. char Wpath[81]; //tsthost WorkDir char Upath[101]; //tsthost UserDir. In caso di multipath, i //percorsi sono separati da uno spazio char HomeBbs[10]; //callsign di homebbs<br>char HomeAlias[10]; //homebbs alias call, //homebbs alias call, null se indefinito // I SEGUENTI CAMPI SONO INVECE DIPENDENTI DAL CANALE //==================================================== int chstatus; //0 il canale e' sconnesso //1 connessione standard, ho connesso // io l'altro OM //2 connessione PMS, un utente ha // collegato il mio pms //3 PMS, home bbs mi ha collegato e sta // facendo fwd //4 PMS, io ho collegato homebbs per fare // fwd //5 UNPROTO, io ho collegato homebbs per // richiedere messaggi in unproto char SuppCall[10]; //se non vuoto, extra-callsign del canale // (comando AX PORT) char UserCall[10]; //call della stazione collegata, con ssid // I SEGUENTI CAMPI SONO VALIDI SOLO PER UTENTI CHE // HANNO COLLEGATO IL PMS, chstatus=2 o 3 //===================================================== char UIname[13]; //nome dell'utente long UILastConnTime; //in sec dal 1970, data ultima connessione long UILastMsgList; //in sec, data ultimo messaggio listato long UINbrConn; //numero di conn. effettuate dall'user long UIThisConnTime; //in secondi, data attuale di connessione unsigned int SysFlag; //attuale flag SYS dell'utente };

### Interfaccia TSR per dati monitor, comando TSRMON ------------------------------------------------

 Questa e' una interfaccia che permette ad un programma esterno a tsthost, di gestire i dati ricevuti sulla porta monitor: la funzione apre la strada a numerose possibilita..... un esempio potrebbe essere un programma esterno che monitorizzi le emissioni di un packet cluster, analizzi il log di stazione ed esegua le operazioni del caso, tipo cambio di frequenza della radio hf o altro..... Le applicazioni sono molteplici.

 Il gestore esterno puo' essere un device driver, o un tsr caricato prima di tsthost. Il gestore comunica con tsthost tramite un vettore di interrupt, e riceve da tsthost tutti i dati che transitano sulla porta monitor: questo significa che i dati ricevuti dal gestore saranno influenzati dal tipo di monitor aperto tramite il comando AX MONITOR di tsthost. Non sono invece influenti gli switch /T e /F del comando ax monitor, il gestore riceve sempre i dati nella forma originale. Da notare che il gestore NON sostituisce le funzioni interne di tsthost, che continueraano a funzionare normalmente, riceve solo una copia dei dati transitati.

 L'attivazione ed il coollegamento di un gestore esterno si effettuano con il comando TSRMON, che ha la seguente forma:

## TSRMON IRQVECT

 IrqVect e' il numero di interrupt, espresso in DECIMALE, che tsthost invoca per passare i dati all'interfaccia esterna. Per disabilitare una interfaccia precedentemente caricata, utilizzare 0 come valore per IRQVECT.

 Dato che tsthost non puo' conoscere come e' costruito il gestore, ne su quali interrupt lavora, non e' possibile stabilire nessun controllo sul numero di irq da voi specificato. USATE QUINDI IL COMANDO CON CAUTELA, non passate valori di gestori inesistenti, o con molta probabilita' manderete in crash il vostro PC!

 TstHost invochera' il gestore caricando i registri della CPU con specifici valori, e chiamando quindi l'interrupt specificato col comando TSRMON. Il gestore ricevera' i dati nella seguente forma:

- AH: sempre 0
- AL: dovrebbe indicare il numero di canale, ma dato che al momento l'interfaccia prevede solo il monitor, anche questo sara' 0.
- BX: indichera' il tipo di pacchetto dati. Per il momento sono solo

 supportati i pacchetti monitor, quindi BX potra' avere come valori:

- 4 header senza dati, tipo i pacchetti di controllo RR, RNR e i pacchetti di connessione/sconnessione
- 5 header di un pacchetto dati, tipo i frame UI dei beacon e i frame I di colloquio tra due stazioni. Il pacchetto presenta solo l'header, i dati veri e propri verranno passati con il successivo pacchetto.
- 6 Dati di un precedente pacchetto di tipo 5.

 Sia il tipo 4 che il tipo 5 rappresentano l'header esattamente come viene visualizzata in monitor, quindi in forma gia' tradotta, tipo:

fm IK1GKJ to BEACON ctl UI^ pid F0

- SI: Indica quanti byte sono presenti nel pacchetto in esame, in pratica la dimensione. La massima dimensione che potrete ricevere e' di 256 byte.
- CX:DX nella forma segmento:offset, rappresentano l'indirizzo della area di memoria in cui sono contenuti i dati. ATTENZIONE, questa e' una area di SOLA LETTURA, non scrivete in questa zona, o probabilmente manderete in crash il pc.

 Ora alcuni semplici suggerimenti per la scrittura di un buon programma di interfaccia a questa funzione:

 - TstHost e' fermo durante l'elaborazione del vostro programma, quindi scrivete codice compatto e veloce, impiegate il minor tempo possibile.

 - NON USATE LO STACK di tsthost, utilizzate uno stack personale per la vostra applicazione. Lo stack di tsthost e' dimensionato per il suo utilizzo, e potreste saturarlo.

 - NON USATE allocazione dinamica nel far heap, potreste bloccare la memoria di tsthost. Se avete bisogno di memoria dinamica, riservate una zona di heap locale all'attivazione del tsr.

 - Non alterate i registri di tsthost, salvate i registri di tsthost nello stack o altra area opportuna prima di modificarli, e ripristinateli prima di uscire dal programma.

 - Ed infine, NON DOVETE ASSOLUTAMENTE SCRIVERE NELLA ZONA DI MEMORIA PUNTATA DA CX:DX, come detto prima quella e' una zona di sola lettura.

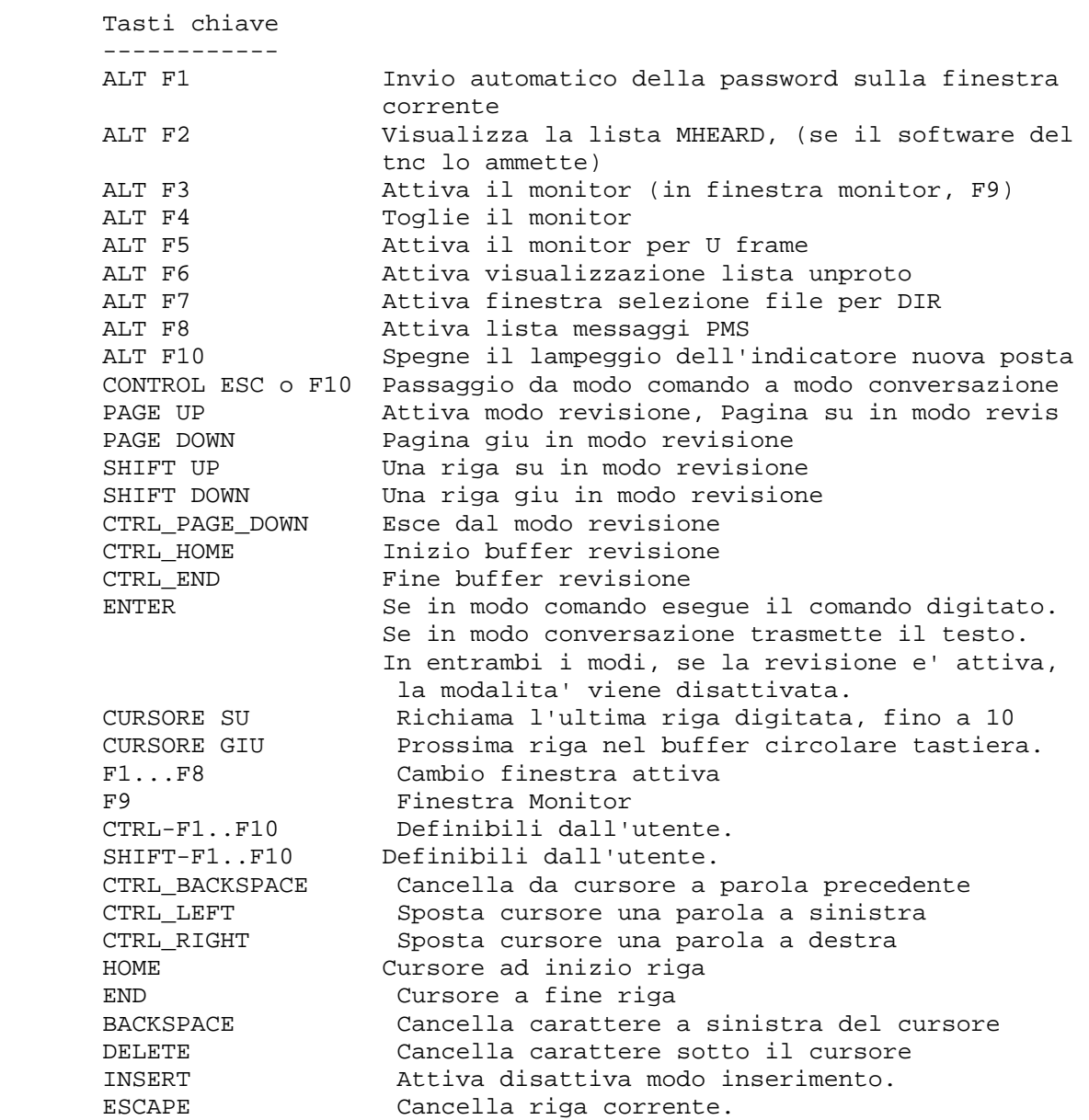

 Path dei files -------------- Non vi e' una directory di partenza obbligatoria per tsthost.exe, ma e' importante la struttura ad albero sottostante. Nella directory ove si trova tsthost.exe dovrete creare tre sottodirectory, una di nome PG, una di nome MAIL, una di nome USERS.

Questa potrebbe essere una classica installazione:

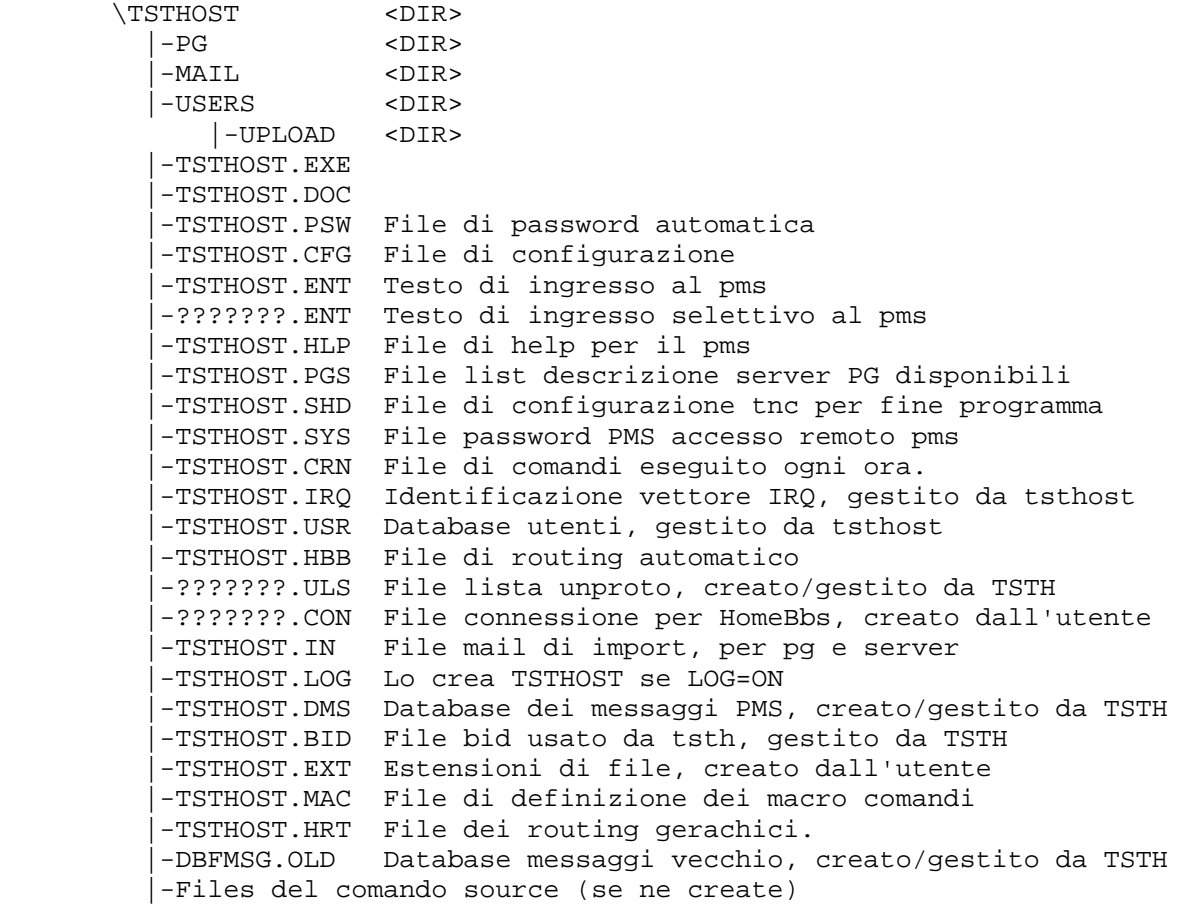

Vediamo in dettaglio i vari files e directory:

 PG - Directory dei server E' un direttorio ove risiederanno i vari server del pms. Se tale directory non esiste non sara' possibile eseguire il comando PG da PMS. I server sono descritti piu' avanti nel manuale.

 MAIL - Directory dei messaggi E' un direttorio ove verranno depositati i file di posta del PMS, se tale directory non esiste non funzionera' correttamente la sezione di posta elettronica del pms.

## USERS - Directory utente

 E' il direttorio a disposizione per gli utenti. Questo percorso non e' necessario che sia creato qui', puo' essere un qualunque altro percorso nel vostro disco, basta che lo definiate con il comando USERDIR di tsthost. Tenete presente questo: alla partenza tsthost assume che USERS sia una directory situata sotto tsthost.exe, ma tale path puo' essere ridefinito usando il comando USERDIR. Quindi o create l'albero cosi' come e' proposto oppure non create la directory USERS ma usate il comando userdir per definirne uno altrove. Tale sistema si e' reso necessario in quanto se per default la directory users fosse la stessa di tsthost, un utente collegato al pms avrebbe accesso ai file di sistema, come quelli di password, con risultati indesiderati hi! Per quanto riguarda il pms, tale direttorio influenza i comandi W, YU, YD.

 UPLOAD - Directory di upload per pms In questa directory vengono depositati tutti i programmi che un utente del pms vi manda con la funzione YU. Dovete creare questa directory, altrimenti il comando YU del PMS non funziona.

# WORKDIR - Directory di lavoro standard

 Questo direttorio e' per default il direttorio ove si trova tsthost.exe. La sua influenza si estende ai comandi WRITEBUF, RECORD, SEND, YPUT, YREC, DIR. Il suo scopo e' quello di fornire la possibilita' di separare i files del programma da eventuali files di registrazione od altro. E' possibile cambiare tale direttorio con il comando WORKDIR PATH. Quando assieme ad uno dei menzionati comandi non viene passato un percorso o drive assieme al nome del file, tali comandi lavorano su questo direttorio, altrimenti lavorano sul path passato. Per esempio, supponiamo che io abbia dato il comando WORKDIR C:\TMP, (ovviamente C:\TMP ESISTE!), e voglia salvare il contenuto del buffer di ricezione in un file su disco. Se digito WR ALFA, il buffer verra' salvato in un file di nome ALFA in C:\TMP, ma digitando WR D:\TEXT\ALFA, il file verra' salvato nel percorso specificato.

TSTHOST.IRQ - Detenzione interrupt interno

 Per la nuova interfaccia di richiesta dati, che interroga tsthost tramite un vettore di interrupt, si rende necessario informare i programmi che ne fanno uso di quale sia il vettore usato da tsthost.

Questo file viene creato alla partenza di tsthost nella directory

 di tsthost.exe, e cancellato quando la sua esecuzione termina. Il suo scopo e' quello di informare eventuali server/pg che usano la nuova interfaccia ad irq di tsthost per ottenere informazioni estese, su quale sia il vettore di interrupt usato da tsthost. Al suo interno contiene un unica riga dal valore:

## TstHostInterruptVector=XX

 Dove XX e' un numero decimale che rappresenta il vettore di irq usato. E' un file molto importante per il corretto funzionamento dei server/pg, quindi non manipolatelo mai, e in particolar modo non settatelo come READ-ONLY.

 TSTHOST.USR - Users database Questo file di sistema, e' creato e gestito da tsthost nella directory di tsthost.exe. Al momento questo file e' usato solo per la registrazione del nome dell'utente e della data di ultima connessione.

```
 Questo e' il formato: 
       struct UInfo 
\{ char call[7]; /* call dell'utente */ 
            char name[13]; /* nome dell'utente */ 
           long LastConnTime; /* in sec. dal 1970, data ultima conn */
            long LastMsgList; /* data dell'ultimo messaggio listato */ 
           long NbrConn; \frac{1}{2} /* numero di connessioni effettuate */
            long ThisConnTime; /* data di connessione attuale */ 
            char PrivDir[31]; /* directory privata utente */ 
            char reserved[61]; /* riserva per applicazioni future */ 
            }; /* 128 byte ogni record */
```
 TSTHOST.HBB - File di routing automatico Questo e' un semplice ascii file, a cura del sysop, che deve essere posto nella directory di tsthost.exe. Il suo scopo e' quello di fornire un routing automatico a quelli messaggi che ne sono sprovvisti, e che sono stati creati LOCALMENTE, tramite i vari S SR SC SP etc.

 Quando un nuovo messaggio viene generato, se il campo routing e' vuoto, viene ricercato in questo file, se esiste, una eventuale corrispondenza con il campo TO del messaggio. In questo caso il campo route del messaggio viene settato con quanto specificato in questo file.

 Se invece il messaggio e' provvisto di un proprio routing, tale routing NON VIENE ALTERATO.

 Il formato del file e' molto semplice, ogni riga errata viene ignorata, una riga valida ha la forma CALL @ BBS, dove sia CALL che BBS sono nominativi SENZA SSID.

Se ad esempio nel mio file esiste la riga: IK1MSL @ IK1ZZZ

 Il messaggio SP IK1MSL @ IK1ABC non verra' manipolato, ma SP IK1MSL verra' automaticamente indirizzato su @IK1ZZZ

 TSTHOST.HRT - File dei routing gerachici. Cosa sono i routing gerachici? Sono estensione del routing che permettono un piu' dettagliato indirizzamento. Ad esempio, per il mio bbs di appoggio, IK1MSL, l'indirizzo gerachico e' IK1MSL.IPIE.ITA.EU: la parte .IPIE.ITA.EU e' l'indirizzo gerarchico del bbs.

 Lo scopo di questo file binario, e' quello di memorizzare tutti i routing gerachici dei messaggi che transitano sul bbs. Al momento di spaedire un file per un determinato route, se e' noto l'indirizzo gerarchico tsthost lo aggiungera' automaticamente al campo route, facilitando cosi' le cose al proprio bbs.

 Non e' necessaria normalmente nessuna manutenzione a questo file, che e' gestito interamente da tsthost, anche se sono previsti dei comandi per fissare manualmente dei routing gerachici.

 Come dicevo, questo e' un databse binario, con struttura ad albero binario: la prima entry e' la radice, i call lessicamente inferiori sono nei nodi di sinistra, gli altri in quelli di destra. Non sono ammesse chiavi doppie.

 Un call variabile viene automaticamente manipolato dal programma, che lo aggiorna in base alle informazioni ricevute durante la ricezione/invio di messaggi. Un call permanente e' fisso, e modificabile solo da tastiera. Per default, tutti i call sono variabili se non specificato diversamente call per call.

 Questa e' la struttura del record binario: struct hroute{ char type; 0=variabile, 1=permamente; char call[7]; callsign char hroute[35]; indirizzo gerarchico; long sx; hodo sinistro; long dx; hodo destro; } 51 bytes totali.

 TSTHOST.PSW - File di password automatica e' il file contenente le password per i sistemi che richiedono la password all'accesso o per il comando sys dei sysops. Nella prossima sezione del manuale e' descritto in dettaglio.

 TSTHOST.SYS - File di autorizzazione uso comando SYS E' un file simile al precedente. Il suo formato e':

## NOMINATIVO\_SENZA\_SSID FLAG PASSWORD

 Solo i call registrati in questo file possono eseguire il comando SYS. Ogni riga contiene un nominativo, senza ssid, seguito dal flag di autorizzazione e dalla password, che non deve superare i 255 caratteri alfanumerici contigui senza spazi. Esempio:

 IK1GKJ 3 aabbcc IK1MSL 1 8873mnhbkjAST

Flag e' un campo a somma di bit:

 1 significa che l'utente puo' accedere con YD, W, V ad ogni drive e percorso del sistema, ma puo' scrivere (YU) solo in USERDIR\UPLOAD.

 2 come sopra, ma e' ammessa anche la scrittura in ogni disco di sistema.

4 l'utente puo' eseguire comandi remoti DOS.

 8 l'utente puo' eseguire yapp anche se lo yapp sul pms e' disabilitato, comando PYAPP OFF

 16 l'utente ha accesso a tutti i messaggi da remoto, come se fosse collegato alla consolle del programma, inclusa la possibilita di editing dell'intestazione. (comando EM, FA, FR)

 32 L'utente ha il permesso di eseguire lo shutdown remoto del sistema, accede quindi ai comandi /E?

 Nell'esempio sopra, IK1GKJ puo' leggere e scrivere ovunque nel sistema (1+2=3), IK1MSL puo' leggere in tutto il sistema ma scrivere solo nella dir UPLOAD

 TSTHOST.CFG - File di configurazione automatica e' il file di configurazione automatica di tsthost. E' un semplice file ascii, in cui e' contenuto un elenco di comandi; alla partenza tsthost cerca questo file, e se trovato lo esegue riga per riga, come se voi aveste introdotto i comandi da tastiera. Qualsiasi comando che voi digitate da tastiera puo' essere posto in questo file.

 TSTHOST.SHD - File di configurazione per fine programma e' identico a tsthost.cfg, solo che viene eseguito quando terminate il programma.

 ???????.ULS - File di lista unproto e' praticamente il contenuto della lista unproto. Quando attivate la lista, il programma legge questo file per ricaricare l'ultimo contenuto della lista. Quando chiudete la lista o terminate il programma, il contenuto della lista viene scritto in questo file. Se cancellate questo file, il programma richiedera' al bbs la lista partendo dal messaggio numero 1. L'estensione del file e' sempre ".ULS", il nome e' rappresentato dall callsign del vostro homebbs senza ssid.

 TSTHOST.ENT - Testo alla connessione PMS e' un semplice file di testo che viene inviato all'utente all'atto della connessione. Potete inserire qualunque cosa volete, cosi' come se non vi serve potete cancellarlo, non generera' nessun errore.

 ??????.ENT - Testo selettivo alla connessione PMS ????? rappresenta il call senza ssid dell'utente che ha connesso il pms. Se esiste un file con questo nome nella directory di tsthost.exe, verra' inviato qusto file invece del testo standard ed eventuale tsthost.ent. Il file, e' un semplice file ascii. E' possibile creare file vuoti, in tal modo nessun testo verra' inviato alla connessione se non il prompt del pms.

 TSTHOST.HLP - File di help per utenza pms anche questo e' un file di testo, che viene inviato all'utente del pms quando da' il comando di help (?). Potete editare quello da me proposto se avete delle idee migliori o pensate sia insufficente, ma se eliminate questo file il pms al comando di help rispondera' che non vi sono help disponibili.

 TSTHOST.PGS - Elenco dei server PG questo file non e' fornito col programma, dato che si riferisce alla sezione pg ed e' quindi strettamente personale. E' comunque un file di testo che contiene la descrizione degli eventuali server del pms, ammesso che ne abbiate. Quando l'utente da' il comando PG senza specificare un server al pms, se esiste questo file ne viene inviato il contenuto, altrimenti il pms rispondera' dicendo che non vi sono server disponibili.

 TSTHOST.LOG - Elenco delle connessioni E' un file creato da tsthost se il comando LOG e' ad ON, e contiene l'elenco data/ora delle connessioni

 FILE DI SOURCE Sono files simili a tsthost.cfg, che vengono eseguiti con il comando SOURCE filename, possono servire per crearvi configurazioni particolari da attivare al momento.

 TSTHOST.CRN - File di esecuzione comandi orari E' un file di comandi eseguto, se presente, ogni ora. Il file, se necessita, deve essere messo nella stessa directory di tsthost.exe e viene creato con un semplice editor ascii dal sysop.<br>NOTA: ogni comando puo' essere posto in questo file, comando puo' essere posto in questo file, tsthost non esegue alcun controllo, ma proprio per questo motivo evitate di mettere comandi che non hanno senso. Il formato e' molto semplice:

 - ogni riga che inizia con '#' e' un commento ed ignorata. - Ogni blocco orario inizia con il carattere \* - In un blocco orario possono essere definite piu' ore nel formato \* INIZIO-FINE - Ogni blocco orario e' seguito da uno o piu' comandi, uno per riga. - Il blocco comandi per quell'orario termina all'inizio di un nuovo blocco orario o alla fine del file. - Le righe nel file non devono superare gli 80 caratteri. Ad esempio \* 11 <-- eseguiti solo alle 11 CMD1 CMD2 \* 12-14 <-- eseguiti alle 12,13,14 CMD3 CMD4

 \* 00-23 <-- eseguiti ogni ora CMD5

 TSTHOST.BID - File dei BID Questo e' un file molto importante, e non deve essere manipolato o cancellato. Il suo scopo e' quello di mantenere traccia dei bid ascoltati e del numero di bid usato da tsthost. Ma cosa sono i BID? In parole povere un bid e' una parola che identifica in modo univoco un messaggio. Ogni volta che viene creato un messaggio, sia da tsthost che da un bbs, viene assegnato al messaggio un bid univoco, in modo da evitare lo scambio di duplicati.

 Suppponiamo ad esempio che io forwardi al bbs il messaggio XX, che ha bid YY. Ok, poi cerco di mandarglielo ancora: il bbs trovera' che il BID YY e' gia' stato ricevuto, e quindi rifiutera' il messaggio dicendo no grazie, e' gia' in mio possesso. La stessa cosa esegue tsthost quando riceve un messaggio.

 I bid interni di tsthost sono numeri sequenziali formati da un numero + il vostro indicativo: 12345-IK1GKJ (1->2->3->..65535->1->2 etc.)

 Ora se voi cancellate o perdete questo file, vengono perse 2 cose: 1) Perdete l'elenco dei bid ascoltati, in questo caso esiste la possibilita' che vi vengano rimandati dei messaggi gia' in vostro possesso; possibilita' remota in quanto non puo' avvenire se il forward vi viene dato da un solo bbs.

 2) Cosa grave, perdete l'ultimo numero di bid usato da tsthost per inviare i suoi messaggi. Supponiamo il vostro tsthost abbia creato localmente 10 messaggi, avra' usato i numeri di bid da 1 a 10. Con la distruzione di questo file, si dovra' ripartire da 1, ma il vostro bbs avra' gia' ricevuto i bid da 1 a 10, quindi fino a quando non tornerete a 11 rifiutera' i messaggi da voi inviati in forward.

 Allo scopo, e' appunto presente il comando NBID, da usare SOLO in caso di necessita' per variare manualente il numero di bid.

 Alla partenza di tsthost, se il file tsthost.bid non viene trovato, tsthost vi chiede se intendete crearlo (normale alla prima partenza). Inserite Y se volete la creazione (in caso aveste perso il file usate NBID), oppure N per uscire dal programma ed usare una copia di backup.

 TSTHOST.BID e' un file circolare di 3001 record. Ogni record e' lungo 13 byte, che sono i bid ascoltati (char[13]). Il record 1 e' un' eccezione, contiene 2 numeri (in rappresentazione letterale): il primo e' il prossimo bid che tsthost dovra' usare, l'altro il primo record da sovrascrivere nel file.

 TSTHOST.IN - File di import E' un file di testo, che tsthost cerca ogni minuto, e se trovato lo processa. Lo scopo di questo file e' quello di fornire a SERVER e PG la possibilita' di depositare sul mailbox posta per l'utente. Sostanzialmente, TSTHOST si aspetta di trovare in questo file una serie di comandi SP o SB, come se il messaggio venisse immesso da tastiera o dall'utente remoto. Attenzione che la sintassi di questo file e' molto rigida: viene per prima cosa ricercato un comando di tipo SP o SB, quindi la riga seguente sara' il titolo del messaggio, infine il contenuto del messaggio fino all'incontro di un /EX ad inizio riga.

Esempio:

 SP IK1ABC @ IK1MSL < IK1BBB titolo del messaggio messaggio linea 1 messaggio linea 2 ..... /EX SB TUTTI @ ITA titolo del messaggio messaggio linea 1 messaggio linea 2 ..... /EX

 Il campo destinatario e' ovviamente obbligatorio, gli altri sono opzionali. Se non specificato un campo ROUTE (@) il messaggio non verra' inviato in forward. Se non specificato il campo FROM (<), verra' assunto per default il nominativo della stazione PMS. ATTENZIONE: la lunghezza delle linee non dovra' superare gli 80 caratteri.

 TSTHOST.DMS - Database dei messaggi PMS E' un file binario, ed e' gestito interamente da tsthost; non manipolatelo a meno che non siate sicuri di cosa state facendo. Sostanzialmente e' un database per lo smistamento dei messaggi pms contenuti nella directory MAIL. Il metodo piu' semplice per distruggere tutti i messaggi del pms consiste nel cancellare questo file, se presente, quindi occhio. Ecco la struttura del record per chi volesse scrivere server: struct dirmes { char type;  $\begin{array}{ccc} \text{char type:} & \rightarrow & \text{time} \\ \text{char status:} & & \rightarrow & \text{state} \\ \end{array}$ /\* stato del messaggio NFKYXH \*/<br>/\* numero del messaggio \*/ long number; /\* numero del messaggio \*/ int da\_year; /\* data di creazione, anno \*/ char da\_day; /\* giorno \*/ char da\_mon; /\* mese \*/ unsigned char ti\_min; /\* orario di ricezione, minuti \*/ unsigned char ti\_hour; /\* ore \*/ unsigned char ti\_hund; /\* centesimi di secondo \*/ unsigned char ti\_sec; /\* secondi \*/ char to[7]; /\* destinatario \*/ char route[7]; /\* bbs di destinazione \*/ char from[7];  $\frac{1}{2}$  /\* mittente del messaggio \*/<br>char title[61];  $\frac{1}{2}$  /\* titolo del messaggio \*/ /\* titolo del messaggio \*/ char frombbs; /\* campo di bit: bit 0=1 se ricevuto in fwd, 0 se locale bit 6=1 se contiene la stringa /ACK bit 7=1 se contiene codice 7plus \*/ char startbbs[7]; /\* bbs originario di partenza \*/ char bid[13];  $\frac{1}{2}$  /\* bid or mid \*/ char rcvbbs[7]; /\* bbs cui ricevo il messaggio \*/ char free[4];  $\sqrt{2}$  /\* reserved \*/ }; /\* totale 128 byte \*/

 I campi di tipo char[] seguono le convenzioni C, ossia devono terminare con lo 0 binario. Il messaggio e' decodificato usando il campo number, il relativo contenuto di testo si trova nella directory MAIL con il nome del file rappresentato dal valore di NUMBER ed estensione .MES. Il nome e' sempre di 8 caratteri, eventualmente aggiungere 0 a sinistra del numero. Attenzione al corretto riempimento dei campi della struttura, se per esempio il campo route non e' usato, deve comunque essere riempito, quindi \*dirmes.route=0; I numeri sono sequenziali, quindi nel caso si desiderasse aggiungere con dei server un nuovo messaggio, sara' sufficente leggere l'ultimo record presente: il nuovo messaggio avra' come numero DIRMES.NUMBER+1. Se ad esempio l'ultimo numero era 3, il nuovo messaggio avra' numero 4, ed il relativo file dovra' essere posto in MAIL col nome di 00000004.MES. ATTENZIONE: NON MANIPOLATE TALE FILE MENTRE TSTHOST E' ATTIVO.

### TSTHOST.EXT - Estensioni per esecuzione automatica --------------------------------------------------

 Quando date il comando DIR, il contenuto della directory e' visualizzato a schermo. Se a questo punto premete il tasto INVIO (RETURN, ENTER), su un nome di file, tsthost cerchera' una corrispondenza tra l'estensione del file selezionato e il contenuto del file tsthost.ext. Se tale corrispondenza non viene trovata, oppure il file tsthost.ext non esiste, la pressione del tasto invio viene ignorata. Se invece esiste una corrispondenza,<br>il programma, memoria permettendo, eseguira' lo specifico il programma, memoria permettendo, programma dos definito per quella corrispondenza. E' possibile eseguire programmi .bat, .exe, .com.

 Il formato del file tsthost.ext e' semplice: -Ogni riga non deve superare gli 80 caratteri. Una riga per ext. -Una riga valida inizia con un . seguito dall'estensione e dalle istruzioni da eseguire per quella corrispondenza.

 Vi sono due caratteri che indicano a tsthost di effettuare una sostituzione nelle istruzioni definite con il nome del file su cui si era premuto return.

 1) il carattere "&" Per il primo carattere & trovato, tsthost sostituisce il simbolo con il nome e percorso completo del file selezionato. Il programma dos viene chiamato dalla directory di tsthost.

 2) il carattere "!" Per il primo carattere ! trovato, tsthost sostituisce il simbolo con il solo nome del file selezionato, si sposta quindi nel drive path dove si trova il file selezionato, ed esegue il comando dos. Al rientro verremo riportati nella directory di tsthost.

 Esempio: la directory correntemente visualizzata e' D:\BIN\, e il file selezionato e' MARCO.ARJ.

 1) supponiamo di avere in tsthost.ext la riga: .ARJ C:\UTILITY\AVIEW & /K /J

 Alla pressione del tasto invio sul file marco.arj, sara' come se noi avessimo digitato RUN C:\UTILITY\AVIEW D:\BIN\MARCO.ARJ /K /J

 2) supponiamo di avere in tsthost.ext la riga: .ARJ C:\UTILITY\AVIEW ! /K /J

 Tsthost eseguira': D: CD \BIN RUN C:\UTILITY\AVIEW MARCO.ARJ /K /J  I MACRO COMANDI ---------------

### Definizione delle macro -----------------------

 Innanzi tutto, cosa e' una macro? Una macro e' una sequenza di comandi che tsthost esegue automaticamente uno dietro l'altro in sequenza esattamente come se noi li avessimo digitati da tastiera. I comandi possono essere comandi di tsthost, oppure comandi privati macro, oppure dati da inviare al corrispondente. Abbiamo detto che i comandi vengono eseguiti in sequenza, uno dietro l'altro; questo significa che necessitano dei punti di interruzione, affinche i comandi precedenti vengano processati, altrimenti la macro potrebbe non produrre i risultati desiderati. Inoltre mentre noi abbiamo una certa capacita' di giudizio, tsthost nella esecuzione di macro e' molto stupido, quindi deve essere istruito passo passo sul cosa eseguire.

 Come si avvia una macro? Semplicemente digitandone il nome dalla modalita' comando di tsthost. Ogni qual volta voi digitate un comando che non e' tra quelli standard di tsthost, il programma cerchera' nel file tsthost.mac se esiste una macro con quel nome. Se la macro non esiste, oppure il file tsthost.mac non esiste, il comando verra' dichiarato invalido, classico messaggio di errore. Se la macro esiste, verra' eseguita, e a video per quel canale apparira' una M lampeggiante sulla riga di stato.

 Come si ferma una macro se si vuole interromperla? Il comando per interrompere una macro e' MABORT, ed ha effetto immediato: la macro viene annullata e il programma resta nello stato cui era arrivato per effetto dei comandi precedentemente eseguiti dalla macro.

 Le macro supportano quasi tutti i comandi interni di tsthost, piu' un subset di comandi specifici qui' sotto definiti. E' possibile inserire anche il nome di una altra macro come comando, in questo caso la nuova macro sostituira' quella corrente.

### NOTA:

 Ogni istruzione presente nella macro, sia essa un comando macro, tsthost o dato, se preceduto dal carattere +, verra' eseguio solo se il canale risulta connesso. Ad esempio SAY verra' sempre eseguito, ma +SAY verra' eseguito SOLO se il canale ha una connessione in corso.

# I parametri delle macro

-----------------------

 Le macro supportano ora il passaggio di parametri, fino ad un massimo di 8. Tali parametri sono identificati dai simboli %1...%8, che assumono il valore di quanto passato dalla riga di avvio macro. Ad esempio, se la macro di nome PIPPO, che al suo interno ha una riga del tipo: 10 SAY YGET %1

 viene avviata con PIPPO MYPROG.ARJ, alla sua esecuzione la riga 10 verra' interpretata come 10 SAY YGET MYPROG.ARJ

 Se pero' al suo avviamento non vengono specificati i parametri richiesti nelle righe della macro, il valore di detti parametri restera' letterale. Questo significa che la macro PIPPO avviata con PIPPO senza parametri, non modifichera' la riga 10, che restera' esattamente 10 SAY YGET %1

# Comandi macro specifici -----------------------

 NOTA: i comandi possono essere dati sia in minuscolo che maiuscolo. Alcuni di questi comandi fanno riferimento a numeri di riga. Si, le macro sono numerate tipo il linguaggio basic, ne parleremo nella sezione del formato del file tsthost.mac. Ma annunciamo subito che se specificate un numero di riga che non esiste, non si produrra' un errore, ma semplicemente tsthost si posizionera' sul numero piu' alto immediatamente seguente il numero specificato. Questo porta a due cose: se il numero di riga e' piu' piccolo del piu' piccolo esistente, sara' come far ripartire la macro. Se il numero e' piu' grande del piu' grande esistente la macro terminera', in quanto raggiungeremo la fine della macro.

\* DELAY XX

 XX e' un numero che specifica quanti secondi deve attendere il programma prima di processare le prossime istruzioni. Questo e' un comando vitale per le connessioni. Abbiamo detto che le istruzioni vengono eseguite una dietro l'altra senza interruzioni. Se ad esempio diamo il comando di connessione e subito dopo il comando di registrazione di un file, il comando RECORD fallira', in quanto il programma ha inviato il comando di connessione al tnc, ma sicuramente non avra' ancora rilevato lo stato di connessione nel breve tempo intercorso per processare il comando record seguente.

 IMPORTANTE: inserire sempre un DELAY 0 o piu' dopo un comando CONNECT!!!

# \* DISPLAY TEXT

Semplicemente visualizza il messaggio TEXT sullo schermo.

# \* IFYAPPACTIVE XX

 XX rappresenta il numero di linea cui saltera' il programma se durante l'elaborazione di questa istruzione trovera' attivo un trasferimento yapp sul canale della macro.

## \* IFNOTYAPPACTIVE XX

 XX rappresenta il numero di linea cui saltera' il programma se durante l'elaborazione di questa istruzione NON sara' attivo un trasferimento yapp sul canale della macro.

## \* IFYAPPERROR XX

 XX rappresenta il numero di linea cui saltera' il programma se l'ultimo trasferimento yapp e' terminato con errore. ATTENZIONE: l'uso di questa istruzione cancella automaticamente lo stato di errore, quindi non e' possibile usarla conseguentemente 2 volte. E' valida solo per l'ultimo trasferimento yapp effettuato. Potra' essere nuovamente usata dopo un nuovo trasferimento yapp.

### \* IFNOTYAPPERROR XX

 XX rappresenta il numero di linea cui saltera' il programma se l'ultimo trasferimento yapp e' terminato correttamente senza errori. ATTENZIONE: l'uso di questa istruzione cancella automaticamente lo stato di errore, quindi non e' possibile usarla conseguentemente 2 volte. E' valida solo per l'ultimo trasferimento yapp effettuato. Potra' essere nuovamente usata dopo un nuovo trasferimento yapp.

## \* IFFILESEND XX

 XX rappresenta il numero di linea cui saltera' il programma se durante l'elaborazione di questa istruzione trovera' attivo un trasferimento di file standard. (Non yapp)

 \* IFNOTFILESEND XX XX rappresenta il numero di linea cui saltera' il programma se durante l'elaborazione di questa istruzione NON trovera' attivo un trasferimento di file standard. (Non yapp)

 \* IFULSELECTED XX Salta alla riga numero XX se nella lista unproto vi sono messaggi marcati per la ricezione.

 \* IFUNDEFPAR XX YYY Permette il salto alla riga specificata YYY se il parametro numero XX (da 1 a 8) non e' definito. Per esempio, la macro PIPPO, che al suo interno contiene: 10 IFUNDEFPAR 1 100 20 SAY YGET %1 se avviata con PIPPO MYPROG.ARJ eseguira' le righe 10 e 20, ma se avviata con PIPPO senza parametri, dopo l'elaborazione della riga 10 saltera' alla riga 100.

 \* GOTO XX XX indica al programma di saltare al numero di riga specificato.

 \* SAY DATI DATI DATI...... [CTRL-?] Indica al programma di inviare al corrispondente i dati seguenti. Questo e' l'unico comando che e' possibile usare per inviare direttamente dati alla stazione connessa. E' come essere alla tastiera in modalita' CONV. Un metodo alternativo e' quello di usare il comando tsthost interno SEND.

 Se una riga inizia esattamente con CTRL-? Ove ? e' una qualsiasi lettera alfabetica, tsthost inviera' il corrispondente carattere control. Ad esempio, la riga 10 SAY CTRL-Z mandera' il carattere ctrl-z (ascii 26) alla stazione connessa. Notate che non e' possibile specificare piu' caratteri control sulla stessa riga, e che mentre normalmente tsthost aggiunge il carattere CR ritorno a capo dopo ogni istruzione SAY, per le righe di tipo CTRL il CR finale NON e' aggiunto.

 \* WAITSTRING TEMPO (NUMERO\_RIGA) STRINGA DA ATTENDERE Questa e' la istruzione piu' complessa. Dice al programma di attendere per TEMPO secondi la ricezione di STRINGA DA ATTENDERE. Se entro tale tempo non viene ricevuta, si saltera' alla riga numero (NUMERO\_RIGA), le parentesi sono OBBLIGATORIE, in caso contrario la macro prosegue sulla riga immediatamente seguente. Nel caso non sia necessario un salto per stringa non trovata, basta specificare come numero del salto quello della riga successiva.

 \* WAITDISC [XX] Attende che il canale sia disconnesso. Se il canale e' connesso, non verranno elaborate le linee seguenti fino alla successiva disconnessione del canale. Se qualsiasi cosa segue waitdisc, esempio WAITDISC X, il programma attende fino a che TUTTI i canali siano sconnessi.

 \* WAITCONN Attende che il canale sia connesso prima di continuare la macro.

 Il formato del file TstHost.mac ------------------------------- Anche questo file e' relativamente semplice nel formato, il complesso e' scrivere macro corrette hi.

 - Ogni riga non deve superare gli 80 caratteri - ogni riga vuota o che inizi con il carattere # e' ignorata.

 Una macro inizia con il suo nome, e puo' essere eseguita sul canale corrente, oppure avere associato uno specifico canale. Questo e' ovvio, visto che ad esempio, su un sistema multiporta, se devo connettere il mio bbs che e' attivabile sul canale 3, non posso sicuramente far partire la macro sul canale 5!

 La macro termina al rilevamento dell'inizio di una nuova macro oppure alla fine del file tsthost.mac

 Per definire un nome di macro, la riga nel file deve iniziare con il carattere due punti ":", seguito immediatamente dal nome della macro, non piu' lungo di 20 caratteri e dal numero opzionale che specifica il canale su cui verra' eseguita. Ecco un esempio:

 :PIPPO viene eseguita sul canale corrente

 :GIOVANNI 5 viene eseguita sul canale 5. Il numero di canale non puo' essere ovviamente maggiore del numero di canali attivi in tsthost. Nulla vieta di specificare una macro che possa essere eseguita sul canale monitor, ma ovviamente non e' possibile effettuare connessioni su tale canale.

 Ogni altra riga della macro inizia con un numero di riga, che praticamente e' una etichetta, seguito da uno spazio e dai comandi associati a quel numero di riga. Attenzione, non potete mettere numeri di riga fuori sequenza. I numeri devono essere in ordine crescente, tsthost non effettua l'ordinamento.

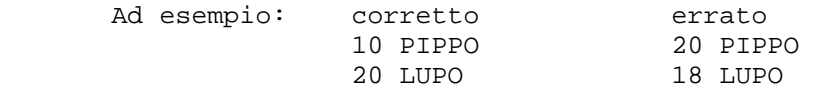

 E' possibile specificare numeri di riga dall'intervallo 1 a 32767. Lo 0 e' un numero privato interno, e non potete usarlo. Da 32768 in avanti sono considerati negativi e non vengono accettati. Praticamente una macro avra' questo formato: :NOME [CANALE OPZIONALE] 10 ISTRUZIONE 20 ISTRUZIONE .... ETC.

 Comandi TSTHOST non attivi nelle macro -------------------------------------- I seguenti comandi interni non sono richiamabili nella macro:

 DIR, ULIST LIST, in quanto aprono finestre video che richiedono una presenza attiva dell'operatore, cosa che rende inutile una macro.

 SOURCE, in quanto non e' possibile controllare a priori il contenuto di un file comandi.

## Comandi TSTHOST che richiedono un argomento specifico -----------------------------------------------------

 I seguenti comandi richiedono, a differenza della digitazione da tastiera, un argomento specifico per essere attivati nelle macro:

 SEND, YPUT, in quanto se dati da soli aprono una finestra video che non e' nelle intenzioni della macro.

 RUN, perche' se dato da solo esegue una shell al dos da cui si esce solo con il comando exit, rendendo vano l'automatismo della macro e bloccando il pc fino al rientro dell'operatore.

 Esempi di macro --------------- :PIPPO 2 10 CONNECT IK1MSL-8 20 DELAY 2 25 RECORD POSTA 30 +SAY RM 35 +SAY KM 40 +SAY B

 Questa e' una macro veramente semplice. Connette il mio bbs sul canale 2, importante il delay alla riga 20 per riconoscere lo stato della connessione. Alla riga 25 apre un file di registrazione di nome POSTA, quindi spara sequenzialmente al bbs i comandi RM, lettura mia posta, KM, cancellazione mia posta, e disconnessione, quindi termina. Il bbs soddisfera' in sequenza i miei comandi, e alla disconnessione tsthost chiudera' automaticamente il file record.

 Ora una un po' piu' complessa. In questa macro, il mio bbs mi chiede una password di accesso, con il prompt PASSWORD?, inoltre il prompt standard del bbs e' IK1MSL BBS => >>Per le password vedere relativa sezione nel manuale<< :MSL 3 10 CONNECT IK1MSL-8 12 DELAY 2 14 +WAITSTRING 30 (1000) PASSWORD? 16 +PASSWORD 18 +WAITSTRING 30 (1000) IK1MSL BBS => # 40 +YD VARIE\PIPPO.ARJ 42 +WAITSTRING 30 (100) IK1MSL BBS => 44 +IFYAPPERROR 40 46 +GOTO 1000 # 100 +IFYAPPACTIVE 42 110 +SAY 120 +WAITSTRING 30 (1000) IK1MSL BBS => 130 +GOTO 44

```
 # 
      1000 DISC
```
 Ok, la riga 10 connette il mio bbs sul canale 3, e attende il solito ritardino per il riconoscimento della connessione. Tutte le altre righe sono eseguite solo se il canale e' connesso, per effetto del + iniziale.

 14: attendo per massimo 30 secondi la richiesta di password. Se non la ricevo puo' darsi che il bbs sia in manutenzione, quindi salto alla riga 1000, disconnetto ed esco.

 16: ora invio la password richiesta. 18: ed attendo il prompt di risposta del bbs. Ancora, se dopo 30 secondi non ricevo il prompt, significa che qualche cosa e' andato male, quindi sconnetto e termino.

 40: chiedo il download del file PIPPO.ARJ che si trova in VARIE\, usando il protocollo yapp. 42: attendo 30 secondi di ricevere il prompt del bbs, che mi arriva quando il transfer e' finito. 30 secondi sono pochini, ma non importa. 44: alla ricezione del prompt, se ho travto un errore richiedo nuovamente il file saltando alla riga 40 46: nessun errore, quindi riga 1000 dove disconnetto.

 100: per effetto della riga 42, arrivo qui' se entro 30 secondi non ricevo il prompt del bbs, quindi per prima cosa testo se il trasferimento yapp e' ancora attivo. Se e' attivo, non posso ricevere il prompt, e' ovvio, quindi chiedo nuovo tempo tornando alla riga 42. 110: qui' potrei aver ricevuto un errore di yapp. La versione 515c di fbb ha un grave baco sull'abort yapp. L'abort non rispetta il protocollo, quindi spesso perdo il prompt che mi invia fbb, dato che io sono ancora in attesa di abort ack che e' fuori sequenza. Per resincronizzarmi, invio al bbs una riga vuota, in modo da forzare l'invio di un nuovo prompt.

 120: lo ricevo qui', attendendo per un massimo di 30 secondi. Se non lo ricevo, e' un errore grave, magari il bbs si e' bloccato, o altro, quindi sconnetto e termino la macro. 130: se invece lo ricevo, ok, ritorno alla riga 44 dove testo

l'errore e cosi' via.

 Questa macro non e' perfetta. Ha l'inconveniente che se il protocollo yapp continua ad abortire, la macro non termina mai in quanto richiede nuovamente l'invio e cosi' via... Sicuramente pensandoci su potrete trovare una macro migliore hi.

 Ovviamente prompt, password, temporizzazioni ed altro sono solo esempi, trovate voi quelli piu' adatti per la vostra situazione.

 PASSWORD AUTOMATICA -------------------

 Il file TSTHOST.PSW contiene le password da utilizzare col programma per i vari servizi. Il formato di questo file e' il seguente:

## CALL STRINGA\_DI\_RICERCA PASSWORD

CALL e' il nominativo cui la password si riferisce, SENZA SSID

 La stringa di ricerca e' quanto vi viene richiesto per la password. La password non deve essere lunga piu' di 255 caratteri e deve essere composta da soli caratteri alfanumerici.

 ES: IK1MSL IK1MSL-8> abcdef IK1MSL Password? 123456 IK1GKJ IK1GKJ-8> ABCEDF

 Attenzione: maiuscole e minuscole non sono rilevanti nella stringa di ricerca, ma lo sono nella password.

 Per chiarire molteplici dubbi sull'uso delle password, ecco alcuni esempi. A sinistra il prompt del bbs, a destra come deve essere impostato tsthost.psw. Si suppone che la password sia ABCDEF

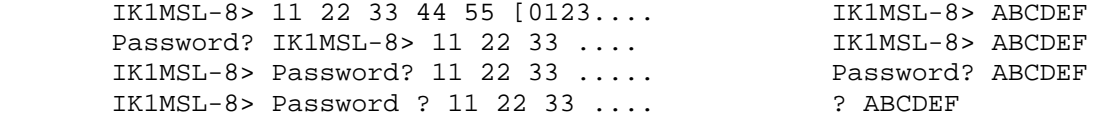

 Avrete notato quindi che la stringa di ricerca e' sempre L'ULTIMA PAROLA O CARATTERE unico che precede la richiesta di password.

 Se il prompt del BBS e' Inserisci la tua password 11 22 33 44

 In tsthost.psw mettete Inserisci la tua password ABCDEF

 Tsthost interpreta "Inserisci" come chiave di ricerca e "la" come password. Cio' e' ovviamente errato. Dovete inserire:

password ABCDEF

 NOTA: se inserite al posto di CALL un asterisco "\*", per quella riga il programma non testera' la corrispondenza tra il call connesso e il call della riga, ma testera' SOLO la corrispondenza tra prompt di password ricevuto e prompt trovato nel file. Se utilizzate questa capacita', assicuratevi di porre le righe \* alla fine del file, per evitare confusioni.

# IMPORTANTE

## ----------

 A parte le connessioni automatiche, quelle per la richiesta unproto e forward che hanno un protocollo particolare, ogni qualvolta date il comando PASSWORD o premete ALT-F1, tsthost ricerca la password nel file tsthost.psw abbinando per prima cosa il nominativo dichiarato nel file con il nominativo collegato al TASK in esecuzione. Ora, per collegamenti diretti non vi sono problemi. Ma cosa succede se io passo attraverso un nodo? Supponiamo io colleghi il nodo IK1GKJ-7, per tsthost questo nominativo e' quello collegato al task.

 Ora io do il comando al nodo per collegare il mio bbs, IK1MSL, e vengo regolarmente collegato. Il mio bbs richiedera' la password, io premo ALT-F1, ed ecco che tsthost mi segnala un errore. Perche'? Perche' per il mio tnc io sono collegato al IK1GKJ-7, non a IK1MSL, tale collegamento e' trasparente per il tnc essendo effettuato dal nodo.

 Quindi alla pressione di ALT-F1 tsth associera' IK1GKJ nella ricerca del nominativo-prompt in tsthost.psw, e non lo trovera'. La cosa e' risolvibile usando il comando PASword anziche' la pressione di ALT-F1. Il comando:

### PASSWORD IK1MSL

 Obblighera' tsth a cercare l'abbinamento usando il call passato anziche' quello della stazione connessa, ed ecco che tutto torna a funzionare correttamente. Per le chiamate piu' frequenti e' possibile definire tale comando in uno dei 20 tasti funzione programmabili, e sara' come premere alt-f1.
Chiamate di FORWARD, lista UNPROTO, CANALE 8 (con eventuale invio di password automatica) ------------------------------------------------------------------

 ATTENZIONE: In queste note, il canale 8 e' menzionato nel caso il programma abbia a disposizione tutti gli 8 canali. Nel caso abbiate variato il numero di canali tramite il comando /K, il canale forward-unproto e' l'ultimo canale disponibile. Se ad esempio avete lanciato tsthost con il parametro /K4, il canale 8 qui' menzionato e' da intendersi come canale 4.

 TstHost esegue la connessione al bbs master per il forward e per la lista unproto SEMPRE sul canale 8. Se tale canale e' occupato, la chiamata verra' effettuata non appena il canale si libera. Mentre per il fwd la chiamata avviene sempre, anche se non vi sono messaggi nel pms, in modo da permettere il reverse forward, la lista unproto viene richiesta solo se vi sono messaggi selezionati e se la lista e' attiva.

 NOTA: su sistemi multiporta con tfpcx, assicurarsi che il canale 8 sia associato alla porta su cui si trova il bbs master. Ancora, siccome e' possibile che avvenga la chiamata al bbs master mentre si e' gia' connessi a tale stazione su un'altro canale, sarebbe opportuno utilizzare il comando AX25 PORTCALL per settare un SSID univoco su tale canale.

 ???????.CON - File di connessione per HomeBbs ---------------------------------------------

 Questo file permette di definire esattamente il percorso di connessione che deve essere effettuato per raggiungere il proprio homebbs. Viene utilizzato per le connessioni automatiche durante il forward e richieste unproto. Deve esistere un file per ogni HomeBbs utilizzato, ed il suo nome e' il nome del bbs senza ssid con estensione.con. Ad esempio, se il proprio homebbs e' IK1MSL-8, dovra' esistere un file di nome IK1MSL.CON, posto nella directory di tsthost.exe.

 Le regole di scrittura sono le seguenti: - Una riga non puo' essere piu' lunga di 80 caratteri. - Ogni riga vuota o che inizi con # e' ignorata. - Le restanti righe devono iniziare con un comando valido.

Attualmente, quattro sono i comandi supportati:

 - C, dice a tsthost che questo e' un comando di connessione. Il formato della riga e': C (CALL-SSID) COMANDO DI CONNESSIONE. Le parentesi sono obbligatorie, e CALL-SSID rappresenta il nominativo cui la connessione si riferisce.

 - S, cambia il prompt di risposta alla connessione, usato solo per passaggio attraverso nodi non standard. Normalmente, quasi tutti i nodi danno come risposta CONNECTED se connessione effettuata, oppure FAILURE o BUSY per connessione fallita. Tali messaggi sono gia' definiti internamente, e non necessitano di essere specificati. Ma alcuni nodi potrebbero rispndere con messaggi differenti: supponiamo il nodo risponda con CONNE per ok, ECHEC o OCCUP per fallimento. Il comando

S CONNE ECHEC OCCUP

 dira' a tsthost di interpretare CONNE come CONNECTED, connessione ok, ECHEC come FAILURE, OCCUP come BUSY. TUTTI E 3 I PARAMETRI DEVONO ESSERE DEFINITI

 ATTENZIONE: una volta ridefiniti tali definizioni resteranno attive fino ad una nuova ridefinizione.

 - L COMANDO (VALORI), seplicemente manda quanto segue la lettera L al tnc, come comando. Utile per il settaggio di particolari parametri. Il settaggio avviene per il solo canale di connessione, e i valori modificati vengono ripristinati a quelli precedenti al termine della connessione. Comandi, e eventuali parametri devono essere espressi secondo il linguaggio WA8DED HOST.

 - \$ PASSWORD PROMPT. se il vostro bbs all'accesso richiede una password, specificate qui' il prompt di richiesta del bbs. Tsth al riconoscimento di tale prompt inviera' automaticamente la password. Questo comando equivale al precedente HPASPROMPT. Per la specifica del prompt e la configurazione della password, leggere le relative sezioni.

 Ecco alcuni esempi di file di connessione, riferiti al mio homebbs IK1MSL-8, quindi IK1MSL.CON:

 #il bbs e' connesso direttamente, quindi: C (IK1MSL-8) C IK1MSL-8 | | | | | |--da qui' in avanti il comando da inviare per la | | connessione | |----------Nominativo della connessione --------------Comando a tsthost.

```
 # il bbs e' raggiungibile direttamente via digipeaters 
        C (IK1MSL-8) C IK1MSL-8 VIA IK1ABC IK1QWE 
        #il bbs e' raggiungibile attraverso piu' nodi. 
        #per prima cosa si collega il nodo IK1AAA-7 
        # 
       C (IK1AAA-7) C IK1AAA-7 
 # 
        #ora devo connettere il nodo IK1PIP-2, ma il nodo IK1AAA-7 usa 
        #messaggi non standard, invia OCCUP invece di BUSY, quindi devo 
        #informare il programma che l'avvenuto link con PIP-2 mi verra' 
        #segnalato diversamente in caso di busy. Inoltre il comando di 
        #connessione usato da IK1AAA-7 non e' C ma X. 
 # 
        S CONNECTED FAILURE OCCUP 
        C (IK1PIP-2) X IK1PIP-2 
 # 
        #Ora posso finalmente connettere il mio bbs IK1MSL-8, ma 
        #attenzione, PIP-2 usa messaggi standard di conferma connessione, 
        #quindi devo ridefinire correttamente i messaggi del nodo PIP 
        #PIP non ascolta direttamente MSL, uso la stazione IK2DED come 
        #digipeaters 
 # 
       S CONNECTED FAILURE BUSY 
       C (IK1MSL-8) C IK1MSL-8 VIA IK2DED 
        #Questo bbs e' raggiungibile direttamente, ma io uso un maxframe 
        #di 3 per la connesione. Il bbs ha la password, il suo prompt di 
        #richiesta e' PASSWORD? 
 # 
       L O 3 
       $ PASSWORD? 
       C (IK1MSL-8) C IK1MSL-8
```
 Protocollo di FORWARD ---------------------

 Il PMS ha la possibilita' di effettuare forward con un BBS master secondo lo standard MBL/RLI o compresso FBB. Qualsiasi BBS puo' connettersi ed inviare dati in forward, ma il PMS inviera' eventuali messaggi presenti nella sua coda di forward solo al bbs definito con il comando HOMEBBS.

 Per quanto riguarda il come viene effettuato il forward, lo schema e' molto semplice: vengono inviati al bbs master tutti quei messaggi che hanno una route specifica (campo @) e generati localmente. Se ricevuti in fwd da un altro bbs vengono inviati al bbs connesso solo se tale bbs e' diverso da quello da cui si e' ricevuto il messaggio, (campo rcvbbs). Eventuali messaggi depositati personali, saranno inviati in forward solo se il destinatario non li avra' gia' letti nel frattempo.

 Nella lista messaggi, una lettera L di fianco al tipo di messaggio indica che il messaggio e' stato ricevuto localmente, ossia immesso da un utente che si e' connesso al pms. Questo tipo di messaggio se ha il campo route impostato verra' inviato in forward al bbs master. Se tale lettera non esiste, significa che il messaggio e' pervenuto tramite una connessione da bbs, ed anche se ha un campo route impostato NON verra' riforwardato.

 NOTA BENE: Non dovete inserire parentesi quadre "[]" in TSTHOST.ENT, questo perche' le parentesi in questione vengono usate nel protocollo di forward per stabilire le caratteristiche della stazione.

 Voi potete sempre inviare messaggi al vostro Home Bbs, ma Home Bbs non vi mandera' mai nulla a meno che il sysop non vi abbia abilitato. Per ottenere il forward, contattate quindi il sysop del vostro bbs abituale, che dovra' (esempio per bbs tipo fbb):

 1) Preparare un file forward tipo questo: # A IK1GKJ P B R B IK1GKJ F IK1GKJ C C IK1GKJ ---------- # Se desidero anche i bollettina @ ita ad esempio, il sysop dovra' inserire G ITA dopo F IK1GKJ 2) Inserire il vostro nominativo nel file BBS.SYS

3) Settare il vostro bbs di appoggio con il VOSTRO call. (cmd NH)

 Problemi su connessioni per UNPROTO e FORWARD --------------------------------------------- Il sistema con cui TstHost chiama per la ricezione forward o messaggi unproto e' molto semplice.

 Innanzi tutto viene effettuata la connessione, sempre sul canale 8, tramite HNode se presente, oppure direttamente.

 Una volta connessi, il bbs puo' inviare o la richiesta di password (se necessaria) oppure il SID, non importa in quale ordine, ma l'importante e' che il SID, quella stringa [FBB-ABFHM\$] etc., venga ricevuta. Se questa non viene ricevuta, tsthost non va avanti, ma rimane in attesa di riceverla. Ancora, dato che il forward e unproto sono dispositivi automatici, il bbs non deve avere la paginazione attiva.

 Ricevuto quindi SID e/o PASSWORD, viene atteso il prompt del bbs per iniziare la sequenza di avvio per fwd o unproto. Per prompt del bbs si intende una linea che finisca con il carattere >, che e' il simbolo di prompt.

 Se il vostro homebbs nel testo di ingresso al bbs ha una o piu' righe che terminano con tale carattere, sicuramente tsthost non riuscira' ad andare avanti, e terminera' la connessione con un protocol error. Il carattere > non deve apparire come simbolo di fine riga, in quanto in questo caso assume carattere di prompt.

 Ad esempio se all'ingresso il vostro bbs vi da' una riga di questo tipo: CIAO MARIO, PER AIUTO DIGITA <HELP> incapperete sicuramente in un protocol error, in quanto il simbolo > a fine riga manda in pallone il protocollo, ma ad esempio: CIAO MARIO, DIGITA <HELP> PER AVERE AIUTO non dara' nessun problema.

 In un caso come questo, potete chiedere al sysop di abilitarvi come BBS, in modo che il testo di benvenuto non venga inviato e si passi subito al prompt (o password) una volta connessi.

 NOTA: se non riuscite a risolvere il problema, eseguite una sessione di fwd o unproto, quindi passate sul canale di fwd, date il comando WRITEBUF ABC, ed inviatemi come messaggio il file ABC cosi' creato in modo che possa analizzarlo.

 Un altro problema comune, usando forward fbb compresso, e' che quando il vostro homebbs deve mandarvi la posta, lui manda invece FF e segna il messaggio come forwardato. Questo e' un bug in fbb. Per risolverlo, collegate il vostro homebbs, e settate il bbs di appoggio con il vostro call, tramite il comando NH VOSTROCALL

#### INTERFACCIA PMS ---------------

 Ogni canale del programma e' contemporaneamente un pms oppure un singolo canale di connessione. I canali non connessi sono sempre adibiti al pms, in modo che qualsiasi utente si connetta al sistema riceva il prompt del pms. Se la connessione pero' parte dalla consolle, ossia tramite un nostro comando CONNECT, allora l'interfaccia PMS viene automaticamente disabilitata ed il canale assume le caratteristiche di un normale qso packet.

 Eccezione a quanto detto e' rappresentata dai canali che risultano gia' connessi alla partenza di tsthost. In questo caso tali canali sono considerati non come pms, ma come connessioni normali da noi effettuate, questo perche' non e' possibile stabilire a priori se il canale e' connesso per una mia chiamata o per una chiamata del corrispondente.

 E' possibile cambiare la modalita' di un canale (PMS o NORMALE), con i comandi TALK (passa da PMS a normale conversazione, in seguito ad una chiamata dall'utente per esempio), e PMS (passa da modo conversazione a modo PMS). Non e' possibile eseguire cambi di modalita' se il task in questione non e' in stand-by, ossia se sta processando un comando utente (PMS->TALK), o se vi sono trasferimenti di file, YAPP SEND o RECORD aperti (TALK->PMS).

 Ancora non e' possibile passare in conversazione su una finestra pms, senza prima averla portata in modo TALK con l'apposito comando: ovvio, visto che non si fa qso su un pms.

#### MAIL LAMPEGGIANTE A VIDEO -------------------------

 Ogni volta arriva sul pms posta per voi, viene visualizzata a video la scritta lampeggiante MAIL. Per fermare il lampeggio, potete premere ALT-F10, oppure dare il comando LM da TASTIERA. Ho usato questa soluzione per 2 motivi:

 1) Il database TSTHOST.DMS non e' in memoria, quindi tenere traccia della posta letta per spegnere la scritta costa tempo. Tenere in memoria il database cosa memoria, quindi questo e' il compromesso piu' valido.

 2) E' possibile che qualche PIRATA e non, si colleghi al vostro PMS per leggere e cancellare la vostra posta. Nel caso 1), cesserebbe il lampeggio, quindi non avreste notizia di arrivo posta se non andando a vedere anche i messaggi cancellati. Con questa soluzione il lampeggio continua sempre, e se lampeggia la posta e' arrivata. Se non la trovate......

### DIRECTORY PRIVATA PER UTENTI PMS --------------------------------

 Per ogni utente connesso al PMS e' possibile specificare una directory privata mediante il programma di utility MAINTUSR fornito con TtsHost. L'utente che alla connessione possiede una directory privata, potra' accedervi vedendola come un drive virtuale P:. L'utente potra' accedere anche ad eventuali directory sottostanti la directory specificata come PRIV, ma non a quelle superiori.

Ad esempio, supponiamo esista il seguente albero di directory:

## C:\TSTDATA\PRIV\LEVEL1\LEVEL2

 Si definisca C:\TSTDATA\PRIV la directory per IK1GKJ, C:\TSTHDATA\PRIV\LEVEL1 la directory per IK1MSL.

 IK1GKJ tramite il drive virtuale P: (es YD P:xxx) potra' accedere a C:\TSTDATA\PRIV, LEVEL1, LEVEL2.

 IK1MSL tramite il drive virtuale P: potra' accedere a C:\TSTDATA\PRIV\LEVEL1, LEVEL2.

 NOTA: benche' sia possibile (ma non raccomandato) utilizzare il programma MAINTUSR anche con tsthost attivo, un eventuale cambiamento di percorso della directory privata non avra' effetto per un utente gia' connesso fino alla sua disconnessione e prossima connessione.

# I SERVER

--------

 I server sono programmi di tipo EXE o COM che devono risiedere nella directory di tsthost.exe. Quando arriva sul vostro pms un messaggio personale che ha il campo TO impostato al nome di un server, (vedi comando SERVER), automaticamente viene fatta copia di tale messaggio su un file, e viene richiamato il relativo programma EXE o COM passandogli come argomento il nome del file appena copiato. Tale file e' nella forma classica di forward, ossia la sua prima riga conterra' SP NOMESERVER < MITTENTE, la riga seguente sara' il titolo, poi il contenuto del file fino al classico /EX finale.

 Il server potra' eseguire quello che riterra' opportuno, ma eventuali messaggi di risposta al mittente dovranno passare attraverso TSTHOST.IN. Al termine dell'esecuzione del server, il controllo ritornera' a tsthost, che cancellera' il messaggio copia, e porra' in stato K il messaggio originale. Ricordo che durante l'esecuzione del server tsthost e' fermo.....

## SERVER PG

---------

 I server PG sono programmi appositamente scritti per eseguire un qualche cosa di non previsto dal programma. Devono essere posti nella directory PG del sistema. Durante l'esecuzione del server, il programma e' inattivo, quindi tali programmi devono occupare il minimo tempo possibile di esecuzione. Lo schermo viene salvato, ma per evitare flash, non usare accessi diretti alla RAM video.

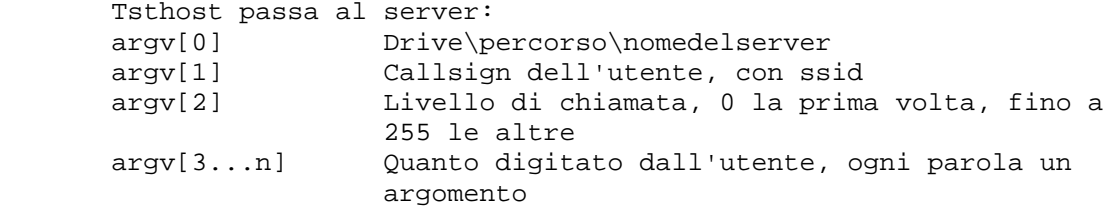

 L'output del server, (printf(), puts()), se esiste, verra' inviato all'utente.

Il server potra' tornare:

- 0 L'output del server verra' inviato all'utente e tale utente sara' ricollegato all'interfaccia pms.
- 1 L'output del server verra' inviato all'utente e il server verra' richiamato ancora. Livello incrementato.
- 2 L'output del server verra' interpretato come comando PMS, quindi l'utente sara' ricollegato all'interfaccia PMS.
- 3 L'output del server verra' interpreato come comando PMS e il server verra' richiamato ancora. Livello incrementato.
- 4 L'output del server verra' inviato all'utente e il server verra' chiamato ancora. Il livello NON e' incrementato.
- 128..255 L'output del server verra' inviato all'utente e il server verra' chiamato ancora. Il valore del livello sara' posto al valore di uscita.

 NOTA per funzioni 2 e 3: L'output del server dovra' essere lungo al massimo 80 caratteri, che non inizino con avanzamenti di riga o ritorno carrello. Il server non dovra' MAI MAI tornare un comando PG.

 Come esempio, in C, un server di nome ECHO che rimanda al corrispondente quanto digitato fino a quando il corrispondente non invia "BYE"

```
 #include <stdio.h> 
       #include <string.h> 
       main(int argc, char **argv) 
\{ int i,mode; 
       sscanf(argv[2],"%d",&mode); 
       if(!stricmp(argv[3],"BYE") && mode) 
\{ printf("\nBest 73\n"); 
            return 0; 
 } 
      printf("\nHallo %s, you have send:\n",argv[1]);
       for(i=3;i<argc;i++) printf("%s ",argv[i]); 
      printf("\nType BYE to end.\n");
       return 1; 
 } 
       L'utente, IK1AAA, chiama il server con PG ECHO AA BB CC 
       il server risponde HALLO IK1AAA, YOU HAVE SEND AA BB CC, 
                         TYPE BYE TO END 
       l'utente scrive I SONO MARIO 
       Il server risponde HALLO IK1AAA, YOU HAVE SEND I SONO MARIO, 
                          TYPE BYE TO END 
       l'utente scrive BYE 
       il server risponde BEST 73, e l'utente viene ricollegato con 
       l'interfaccia PMS.
```
# CON\_FILT.EXE, filtro di connessione

 ----------------------------------- CON\_FILT.EXE e' un programma che deve trovarsi nella directory di tsthost.exe. La sua presenza viene testata alla partenza di tsthost.

 Se tsthost quando parte rileva la presenza di tale programma, per ogni connessione che avvenga sull'interfaccia pms, verra' chiamato questo programma. Il suo scopo principale e' quello di stabilire se tsthost deve accettare o meno la connessione, ma puo' fare anche qualsiasi altra cosa reputiate necessaria. Potete scrivere un vostro programma che soddisfi ogni vostra esigenza.

 TstHost quando chiama il programma passa questi argomenti: CALL-SSID dell'utente livello, 0 la prima volta, fino a 255 per le successive 0 dummy, sempre 0 non 0 se e' un nuovo utente, non registrato in tsthost.usr 0 dummy, sempre 0 numero di canale su cui e' connesso il nominativo quanto passato eventualmente dall'utente, ogni parola un nuovo argomento.

Il programma dovra' tornare a Tsthost:

- 0 per accettare la connessione
- 1 il programma dovra' essere richiamato nuovamente con i dati passati dall'utente.
- 2 La connessione viene rifiutata, l'utente viene sconnesso.

 Qualsiasi cosa CON\_FILT scriva sul canale standard di output (printf(), puts()), verra' inviata all'utente connesso.

#### MES\_FILT.EXE, filtro dei messaggi ---------------------------------

 Questo programma, se esiste, deve risiedere nella stessa directory di tsthost.exe. Quando avviate tsthost, viene controllata l'esistenza di questo programma : se il programma esiste, verra' chiamato ad ogni ricezione di messaggio sul pms. Se alla partenza tsthost non trova questo programma, semplicemente sara' ignorato e non chiamato. Nota : se avviate tsthost e questo non trova mes filt.exe, anche se dopo inserite il programma filtro tsthost non lo avviera' : e' necessario riavviare tsthost affinche' lo riconosca.

 Lo scopo di questo programma e' di provvedere una interfaccia utemte per tutti i messaggi in ingresso al pms, (tastiera, forward, unproto, tsthost.in.....), in modo che sia possibile effettuare specifiche operazioni non previste da soft.

 Mes\_filt riceve un unico argomento, un numero che rappresenta il puntatore al file tsthost.dms dove e' memorizzato il record corrispondente al messaggio ricevuto : in questo record e' possibile trovare tutte le informazioni sul messaggio ricevuto... per accedere al corpo del messaggio, semplicemente utilizzate il numero del mail e cercate il corpo nella directory MAIL.

 E' possibile modificare il corpo del messaggio nella directory mail, ma rammentatevi che NON NON NON NON dovete assolutamente modificare il record nel database tsthost.dms..... qui' l'accesso deve essere per sola lettura, in quanto tsthost mantiene in memoria una copia del record che verra' aggiornata successivamente. Scrivere nel tsthost.dms significa correre seri pericoli di danneggiare l'intero database.

 Se utilizzate mes\_filt per repliche automatiche, non inserite i messaggi reply direttamente nella dir mail e in tsthost.dms, usate il file tsthost.in.... cosa che dovrebbe SEMPRE essere fatta.

 Mes\_filt.exe puo' tornare 3 codici di uscita a tsthost : 0 indica messaggio accettato (N)

- 1 indica messaggio in HELD
- 2 indica messaggio in stato K, killed.

 Qualsiasi altro valore verra' considerato un errore di esecuzione, ed il messaggio verra' accettato.

 Dal momento che mes\_filt viene eseguito PRIMA di una eventuale esecuzione di server, se il messaggio viene posto in H o K il serger non verra' avviato. Nota, che non bastera' poi porre il messaggiop in stato N per avviare un server, perche' l'avvio del server avviene unicamente all'atto della ricezione di un messaggio.... per avviare il server dovrete inviargli una copia del messaggio stesso, sempre che il server accetti la cosa...

SEQUENZA DI INSERZIONE DEI MESSAGGI NEL PMS

-------------------------------------------

 Questa e' una semplice descrizione delle operazioni effettuate da tsthost quando inserisce un messaggio nel pms, e' diretta piu' che altro a chi si cimenta nella scrittura di programmi server o simili. Si assume in questi esempi che AX MYCALL sia IK1GKJ, l'ssid non e' rilevante.

 1) Viene determinato l'ultimo numero di messaggio usato leggendo la struttura del file tsthost.dms, aggiungendo 1, il numero viene poi confrontato con quello presente in memoria di tsthost.

 2) Se e' un messaggio P, e indirizzato al mi nominativo, un eventuale route viene eliminata. (Stai qui', SP IK1GKJ @ XXX diventa SP IK1GKJ).

 3) se il messaggio e' stato ricevuto in forward, e il route e' il mio call, la route e' rimossa (SP XXXX @ IK1GKJ diventa SP XXXX @)

 4) se il messaggio non e' stato ricevuti in forward, quindi e' locale, e non ha un campo route, viene ricercata una eventuale corrispondenza nel file HBB.

5) Se il messaggio non ha bid, tsthost ne assegna uno di ufficio.

6) Il bid viene registrato nei file di BID

 7) Il record e' scritto nel file tsthost.dms, ma non scaricato, e il corpo del messaggio e' scritto nella directory MAIL.

 8) Viene testato se il messaggio deve essere copiato in un file secondo il comando SAVEMSG

 9) Se esiste, viene avviato mes\_filt, lo stato del messaggio aggiornato al codice di uscita di mes\_filt.exe

 10) Viene effettuata una ricerca nella lista dei server, per vedere se il messaggio e' indirizzato ad uno di questi. Il server non viene avviato se lo stato del messaggio e' diverso da N.

 11) Se il messaggio non era indirizzato ad un server (avviato o meno che fosse) :

 A) Se contiene codice 7plus, non e' un mail locale, e il comando 7PCOPY e' ON, il messaggio e' copiato nel file 7PDATA

 B) Viene effettuato un test per vedere se e' un messaggio per me, in questo caso verra' aviato il lampeggio della parola MAIL sulla riga di stato.

 12) Se il messaggio non era per un serverm se e' di tipo P, se non ha routing, se non e' locale, e se contiene la riga /ACK viene confermato secondo le regole del comando ACK

 I FLAG DEI MESSAGGI -------------------

 Questa una breve descrizione delle lettere che identificano lo stato e il tipo dei messaggi:

 1 LPND IK1GKJ ....... |||| ||||--Indica la presenza di codice 7plus nel messaggio |||---Stato del messaggio (NYKFHX) ||----Tipo di messaggio (BPT)  $|---$ Locale

LOCALE:

 La lettera L, se presente, indica che il messaggio e' stato creato su questo pms; se non e' presente, il messaggio e' arrivato tramite forward.

TIPO:

 P indica il tipo del messaggio. P indica personale: questo tipo di messaggio e' accessibile solo al destinatario ed al mittente, e solo queste due persone possono cancellare il messaggio. Il tipo di messaggio puo' anche essere B, per bollettino, ed e' accessibile a tutti, ma puo' essere cancellato solo dal mittente. T sta per Traffic, non ho mai visto questo tipo di messaggio in circolazione, per eviatare conflitti, viene trattato come se fosse un bollettino.

STATO:

 N indica nuovo messaggio. Lo stato del messaggio subisce variazioni in base al tipo. Un messaggio personale, dopo che e' stato letto dal destinatario, passa in stato Y. Un bollettino, dato che non ha uno specifico destinatario, ma e' per tutti, resta in stato N anche dopo la lettura: lo stato Y non e' previsto per i bollettini.

- X indica che il messaggio e' stato rifiutato da HomeBbs durante il forward.
- F indica che il messaggio e' stato inviato in forward ad homebbs K indica che il messaggio e' stato cancellato. Un messaggio K non e' visibile agli utenti.
- H indica che il messaggio e' bloccato. Un messaggio bloccato non e' visibile agli utenti e non viene inviato in forward fino a quando non verra' sbloccato dal sysop.

NOTA: Il sysop ovviamente vede tutti i messaggi.

### MANIPOLAZIONE REMOTA DEI MESSAGGI NEL PMS -----------------------------------------

 Ogni utente, dopo un valido comando SYS, puo' accedere a tutti i messaggi del pms se la somma dei bit nel flag sys contiene il valore 16.

 Questa abilitazione, consente all'utente remoto di accedere ad ogni operazione sui messaggi del pms, come se fosse il sysop alla tastiera. In piu' aggiunge questi comandi:

 FA MSGNBR Aggiunge MSGNBR alla coda di forward FR MSGNBR Rimuove MSGNBR dalla coda di forward EM MSGNBR Permette di editare l'header del messaggio MSGNBR

### LA VARIABILE DI AMBIENTE TZ ---------------------------

 Alcune routine di gestione del PMS, esempio la rline, richiedono la conversione dell'ora locale settata sul PC in ora universale, UTC o GMT, come preferite.

 TZ, timezone, e' una variabile di nome standard, che viene cercata da tutti i programmi che operano conversioni sul tempo. La variabile viene cercata nell'ambiente del sistema operativo, e viene settata solitamente in AUTOEXEC.BAT, col comando:

#### SET TZ=XXXY

 Ove XXX e' una stringa di 3 lettere che rappresenta il nome della vostra zona. Y e' un valore numerico, positivo o negativo, che indica quante ore ci sono di differenza tra il tempo UTC ed il tempo LOCALE.

 Per l'Italia, ad esempio, alle ore 12.00 solari, il tempo UTC sara' di ore 11.00, quindi SET TZ=EST-1

 Durante l'ora lelgale, alle ore 12.00, in UTC saranno le 10.00, quindi SET TZ=EST-2

 LETTURA MANIPOLAZIONE DEI MESSAGGI NEL PMS ------------------------------------------

 L'intera manipolazione dei messaggi pms avviene tramite selezione in finestra video tipo menu. L'attivazione della finestra messaggi avviene con il comando L, per LIST.

 La lista messaggi puo' essere totale oppure parziale per i soli messaggi che corripondono a determinati criteri di corrispondenza.

 Questi i vari comandi disponibili per la lista, comando L e sue varianti:

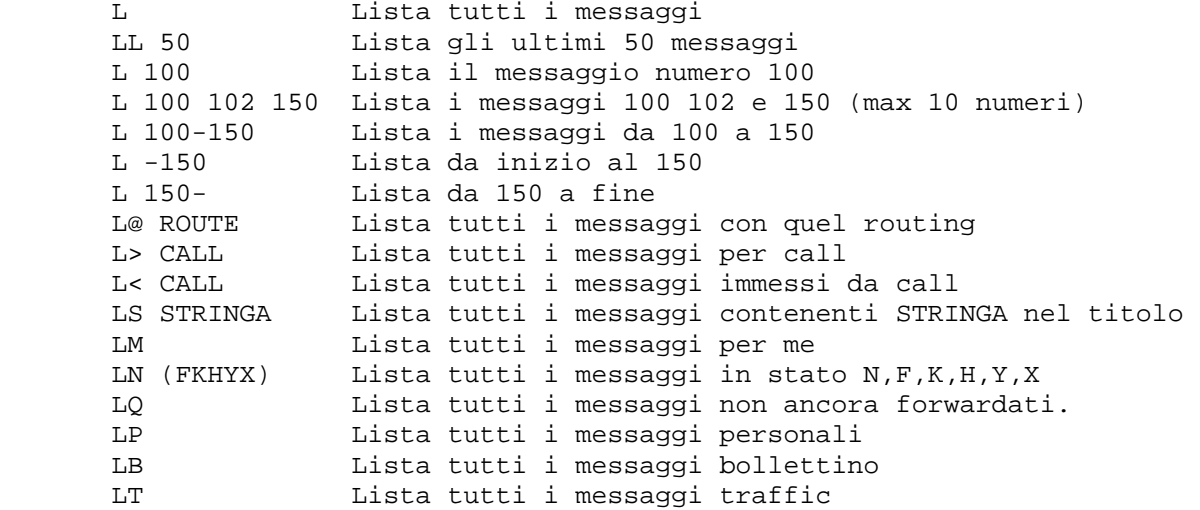

 L'attivazione della finestra messaggi avviene dando l'apposito comando L. La finestra presentera' tutti i messaggi corrispondenti; sara' poi possibile spostarsi nella lista tramite i soliti tasti di movimento cursore: SU, GIU, INIZIO (HOME), FINE (END), PAGINA SU, PAGINA GIU. Il tasto ESCAPE provochera' l'abbandono della lista ed il ritorno alle normali condizioni di tsthost.

 In fase di lista messaggi, sara' possibile visualizzare, editare, cambiare di stato, etc. il messaggio al momento evidenziato tramite la pressione dei seguenti tasti:

 ALT-I Il piu' complesso, serve per cambiare l'intestazione header del messaggio. Potete variarne il titolo, destinazione, stato, tipo etc. Per spostarsi attraverso i campi usate il tasto TAB o RETURN. Per terminare l'operazione andate col cursore su <OK> e premete RETURN. Per annullare l'operazione premete il tasto ESCAPE.

- ALT-H Se il messaggio e' in stato H, verra' tolto dall'held, diventando N, in tutti gli altri casi verra' messo in stato di HELD, congelato, e visibile quindi solo dal sysop.
- ALT-K Cancella il messaggio selezionato, che viene posto in stato K. Non prevede altri cambi di stato.
- ALT-F I messaggi in stato N che non hanno routing vengono aggiunti alla lista di forward, ed inviati a HOMEBBS. In tutti gli altri casi, se il messaggio e' N verra' posto in F, altrimenti in N.

 RETURN Legge il messaggio selezionato CTRL-RETURN Legge il messaggio, ma con le RLINE espanse

 NOTA: Durante la fase di lettura, lo spostamento attraverso il messaggio e' possibile tramite i soliti tasti di direzione. Premendo il tasto ESCAPE si provochera' l'interruzione della lettura e il ritorno alla lista messaggi.

- ALT-E Edita il messaggio selezionato.
- ALT-R SEND REPLY, genera un messaggio di risposta per il mittente del messaggio selezionato
- CTRL-R Come ALT-R, ma inserisce nel messaggio di risposta il testo del messaggio originale.
- ALT-C SEND COPY, genera una copia del messaggio.
- ALT-M Mailcopy, per copiare o appendere il messaggio selezionato in un file.

 NOTA: ALT-R, CTRL-R, ALT-C, ALT-M aprono una ulteriore finestra video in cui sara' possibile inserire un nome di file il cui contenuto verra' aggiunto al nuovo messaggio. Potete semplicemente non inserire nulla, in questo caso nessun file verra' aggiunto, o specificare un nome di file esistente. Se il nome del file non contiene un percorso specifico, tale file verra' ricercato nella WORKDIR. Infine se non rammentate dove sia questo file, potete premere il tasto F2 per ottenere una seleziona tramite lista a video.

 Il comando ALT-C prevede anche l'immissione di un call di destinazione ed eventuale bbs di appoggio. Potete usare il tasto TAB o RETURN per spostarvi attraverso i campi.

ESCAPE come al solito serve per annullare l'operazione.

 Durante la digitazione del testo del messaggio, l'editor interno consente ogni tipo di spostamento tramite l'uso dei tasti cursore soliti, e loro combinazione con il tasto CONTROL; l'editing avra' termine premendo F2, che salvera' il messaggio, oppure F8 che annullera' l'operazione. Al termine dell'operazione si rientrera' in fase di lista messaggi.

 \* K Per praticita' di manipolazione, il comando di cancellazione messaggi e' disponibile anche direttamente da tastiera senza finestra video, ed accetta tutte le estensioni del comando L.

 \* S CALL [@ ROUTE] [+FILENAME] \* SP CALL [@ ROUTE] [+FILENAME] \* SB CALL [@ ROUTE] [+FILENAME] \* SR[R] NUMERO\_MESS. [+FILENAME] \* SC NUMERO\_MESS. CALL [@ ROUTE] [+FILENAME]

 Il tipo P immette il messaggio come personale, il tipo B come bollettino. La differenza sta nel fatto che un messaggio personale e' visibile solo da chi lo ha immesso o dal destinatario, un bollettino e' visibile da tutti.

 Se il tipo P o B non e' direttamente specificato, il programma assegna automaticamente il tipo P per ogni nominativo valido, altrimenti il tipo B

 SR predispone automaticamente per rispondere al mittente del messaggio specificato come numero. Il titolo del messaggio sara' "Re:" piu' il titolo del messaggio originale.

SRR come SR, ma inserisce copia di NUMERO\_MESSAGGIO nell'editor.

SC invia copia del messaggio numero # a CALL

 Durante questi comandi non e' possibile eseguire switch dei task, prima di poter tornare alla normalita' dovete terminare il messaggio.

 Se presente +FILENAME, al termine del messaggio, il contenuto di FILENAME verra' aggiunto al messaggio. Se in FILENAME non sono presenti path specifici, tale file verra' ricercato nella WORKDIR.

 I comandi PMS da TASTIERA -------------------------

\* ACK [Y | N | H]

 Questo comando serve per abilitare o meno l'ack dei messaggi, che sostanzialmente e' una specie di cartolina con ricevuta di ritorno. Per ogni messaggio che arriva sul vostro sistema, con una riga contenente /ACK in prima colonna, non importa quale riga, verra' generato un messaggio che conferma l'avvenuta ricezione del mail. Detto messaggio verra' ritornato al mittente del mail contenente la richiesta di ACK.

 Y significa che l'ack e' abilitato, N disabilitato, H abilitato ma messo in stato di held in attesa di un vostro controllo.

 \* BMail ON | OFF Stabilisce se nel testo beacon debba essere inviata anche la sezione MAIL FOR con l'indicazione della posta presente nel PMS.

 \* BReak [CALL | ALL] text Invia text al nominativo specificato connesso sul PMS. Usando ALL al posto di un nominativo, text verra' inviato a tutte le stazioni connesse al PMS.

 \* CH8RESEVERD ON | OFF Se on, il canale 8, (o l'ultimo canale disponibile se avete avviato tsthost con la limitazione di canali), puo' essere connesso solo da homebbs o halias.

 \* ENdmessage nomefile | OFF Definisce un file di testo che verra' automaticamente aggiunto alla fine di ogni messaggio creato con i comandi S?/SR. Se in tali comandi esiste +FILENAME, prima verra' accodato FILENAME, quindi ENDMESAGE. Con OFF viene disabilitata la funzione.

 Se in filename non e' contenuto uno specifico path, il file verra' ricercato nella directory in cui si trova tsthost.exe

 \* EXPORT N | F Permette di esportare su un file di testo i messaggi che normalmente verrebbero forwardati ad homebbs. Il formato di export su file e' quello standard MBL-RLI.

 EXPORT N non setta i messaggi esportati in stato F, permettendo quindi un forward verso homebbs, EXPORT F si.

```
 * FBbmode on | off 
       Abilita (default) o disabilita il forward di tipo compresso FBB. 
       Tale forward richiede circa 32kbyte per il compress dei dati 
       durante la sua esecuzione. Se la memoria non e' disponibile, 
       automaticamente tsthost passa al forward rli. 
       * FREverse on | off 
       Abilita (default) o disabilita il reverse forward. Con reverse 
       forward disabilitato, tsthost chiamera' homebbs per il forward 
       SOLO se vi sono dei messaggi da inviare nel pms. Se freverse e' 
       abilitato, homebbs verra' chiamato anche se non vi sono messaggi 
       da inviare nel pms. 
       * FTIME 0...60 minuti 
 Determina ogni quanti minuti il pms deve chiamare il bbs master 
 per il forward. Valori inferiori a 5 disabilitano la chiamata, in 
       questo caso il forward verra' effettuato solo quando chiamati dal 
       bbs master 
       * FWD 
       Inizia immediatamente il forward con il bbs master. 
       * HAlias CALL-SSID 
       Definisce un ulteriore nominativo call-ssid che viene trattato 
       come se fosse homebbs 
       * HIeraddr TEXT | OFF 
       E' un campo di massimo 23 caratteri, usato per definire il proprio 
       indirizzo gerarchico, per esempio .IPIE.ITA.EU 
       OFF disabilita la funzione. Questo campo, se presente, viene usato 
       dal comando RLINE. 
       * HOmebbs CALL-SSID 
       Definisce chi e' il bbs cui inviare i messaggi del nostro pms,
```
 quelli che hanno una route (@) impostata. NOTA: l'SSID e' SIGNIFICATIVO, IK1MSL non e' la stessa cosa di IK1MSL-8. Esempio:

HOMEBBS IK1MSL-8

 NOTA: se cambiate homebbs e la lista unproto e' attiva, verra' chiusa la lista per il precedente homebbs e aperta una lista per il nuovo homebbs.

 \* HROUTE CALL [/V | /P ROUTE] Il comando permette di settare (o visualizzare) il routing gerarchico di un determinato bbs. Dato nella forma HROUTE CALL verra' visualizzato il routing gerachico associato a detto call, se presente nel file TSTHOST.HRT.

 Dato nella forma HROUTE CALL /V (o /P) ROUTE settara' per detto call un routing variabile con /V (quindi aggiornabile automaticamente da tsthost), o permanente con /P. Se ROUTE non e' fornito, verra' creata una associazione in cui non saranno ammessi gerarchici per detto call. Se invece ROUTE e' fornito, allora a detto call sara' associato il gerarchico ROUTE.

 \* LBHeld ON | OFF Ogni bollettino creato localmente verra' messo in stato HELD. Questo significa che solo il sysop o il mittente potra' accedere a questo messaggio.

 \* LPHeld ON | OFF Come LBHELD, ma riferito ai personali.

 \* MAIlcopy [numero... <IK1GKJ >IK1GKJ @IK1GKJ ][filename] Appende a filename ogni combinazione valida dei messaggi specificati. Potete specificare una serie di numeri, < per indicare il mittente, > per il destinatario, @ per il routing oppure una combinazione di queste. L'ultimo parametro passato viene sempre inteso come il nome di file cui appendere i messaggi. Se nel nome del file non viene specificato un particolare percorso, il file viene registrato nella workdir.

 \* MSGHEADER ON | OFF Abilita/disabilita l'header iniziale dei messaggi pms (TST HOST v..... LOCAL TIME ...)

 \* NBID [numero\_bid (1..65535)] Per assegnare un nuovo numero di sequenza ai bid interni di tsthost. NON USATE QUESTO COMANDO SE NON SIETE SICURI DI CIO' CHE FATE. Leggere la sezione TSTHOST.BID prima di usarlo. Se dato senza parametri semplicemente visualizza il prossimo bid interno nella sequenza.

## \* PMS

 Il task corrente viene posto in modalita' PMS, ad esempio dopo che si era passati in conversazione per rispondere ad una chiamata dell'utente remoto. Non e' possibile passare in modo PMS se sono attivi sul canale trasferimenti di file. (yapp, record, send)

 \* PYAPP [ON | OFF] Abilita o disabilita la funzione yapp sul PMS.

 \* RIng [ON | OFF] Ring lavora in complemento al comando PMS T, dato dall'utente connesso quando ha bisogno di chiamare il sysop. ON rende il sysop disponibile (default), con OFF il sysop non e' disponibile.

 \* RLine ON | OFF Se on, quando il vostro pms invia un messaggio in forward a homebbs, viene inserita anche la vostra RLINE. Se OFF no. ATTENZIONE: inserendo la vostra RLINE, diventate un bbs a tutti gli effetti, cio' significa che le repliche dirette (SR o SERVER) generate da altri bbs, verranno indirizzate a VOSTROCALL@VOSTROCALL, ora se il vostro homebbs o limitrofi non riconoscono @VOSTROCALL o non sanno dove indirizzarlo dato che non siete bbs regolarmente inseriti in fwd, la replica al vostro messaggio non vi arrivera' piu' con il rischio che finisca in capo al mondo. Se RLINE e' OFF (default), questo rischio non si corre in quanto la replica viene sempre smistata da homebbs che e' regolarmente inserito in rete. Alcuni server pero' richiedono una risposta diretta al corrispondente, dato che sono in grado di comunicare tra di loro, e quindi la rline e' necessaria... Vedete voi secondo le vostre esigenze.

 \* SAvemsg +/-TOFIELD +/-@ROUTE +/-<FROMCALL max 20 Per definire fino a 20 campi indirizzo. Alla ricezione di un messaggio sul pms, se il campo TO, @ o FROM corrispondera' ad uno di questi 20 campi definiti, il messaggio verra' copiato in WORKDIR con estensione .msg e nome del campo TO per messaggi selezione TO, nome @ROUTE per selezione route, #FROM per selezione FROM

 \* SERver +/-SERVERNAME +/-SERVERNAME max 20 Per includere o rimuovere dalla lista dei server fino a 20 programmi automatici. Il nome del server non deve includere ne' il path ne' l'estensione del programma, ed il programma, com o exe che sia, deve trovarsi nella directory di TSTHOST.EXE

## \* TALK

 Il task corrente, viene posto in modo NON PMS; serve per rispondere, se si vuole, ad una chiamata dell'utente remoto e passare quindi in modo conversazione. Al termine della conversazione potrete riconfigurare il canale come PMS dando il comando PMS. Non e' possibile eseguire il comando TALK se l'utente remoto non e' in modo attesa, ossia se il pms sta al momento del comando eseguendo dei compiti richiesti dall'utente.

#### \* TImeout minuti.

 Specifica il tempo in minuti trascorso il quale, un canale PMS su cui non vi sia stato traffico di informazioni, verra' automaticamento disconnesso. I valori vanno da 0 a 60. 0, default, disabilita la funzione di timeout.

### \* UPdatedms pday bday pfday

 Quando un messaggio viene posto in stato K, non e' fisicamente cancellato dal sistema. Questo comando permette appunto di eliminare i messaggi non piu' necessari dal sistema. I parametri esprimono il numero di giorni che un messaggio puo' restare sul pms prima di essere automaticamente eliminato. Il numero di giorni e' inteso dalla data odierna riferito a quella di creazione.

 Il primo parametro vale per i personali non F. Il secondo per i bollettini, qualsiasi stato. L'ultimo per i personali in stato F. Un messaggio in stato K e' sempre eliminato immediatamente. Un messaggio in stato H non e' mai cancellato.

 Esempio, 4gg per bollettini, 10gg per privati, 3gg per PF: UP 10 4 3

 NOTA: non e' possibile attivare questa opzione se vi sono stazioni collegate al pms.

 \* USerdir [path] [path] [path] [path] [path] Setta la directory destinata agli utenti del PMS. Non e' eseguito alcun controllo, questa directory DEVE esistere. Per default, TSTHOST assume che vi sia una sottodirectory di nome USERS nella directory in cui si trova tsthost.exe

 E' possibile specificare fino a 5 path con il comando userdir. Il primo di questi 5 path deve avere una sottodirectory chiamata UPLOAD. Un user accede a questi path tramite le lettere di drive virtuali C: D: E: F: G: Il primo percorso e' accessibile con la lettera C:, e essendo quello di default non richiede la specificazione della lettera di unita'. Ad esempio, l'utente che da' il comando W E:, accedera' alla path specificato come 3 percorso.

 NOTA: Un utente che dopo un valido comando SYS abbia accesso in lettura/scrittura all'intero sistema, vede le directory reali, non quelle specificate qui'.

 I comandi PMS per l'utente remoto ---------------------------------

 NOTA: QUALSIASI COMANDO, PRIMA DI ESSERE DICHIARATO SCONOSCIUTO, VIENE TESTATO COME PG. QUESTO CONSENTE DI ESPANDERE I COMANDI PMS A DISPOSIZIONE DELL'UTENTE.

 \* R [XR] per leggere messaggi \* K per cancellare messaggi<br>\* L per listare messaggi .<br>per listare messaggi

 I comandi R read, L list, K kill accettano le seguenti estensioni: (Nell'esempio riporto LIST, ma vale anche per read e kill)

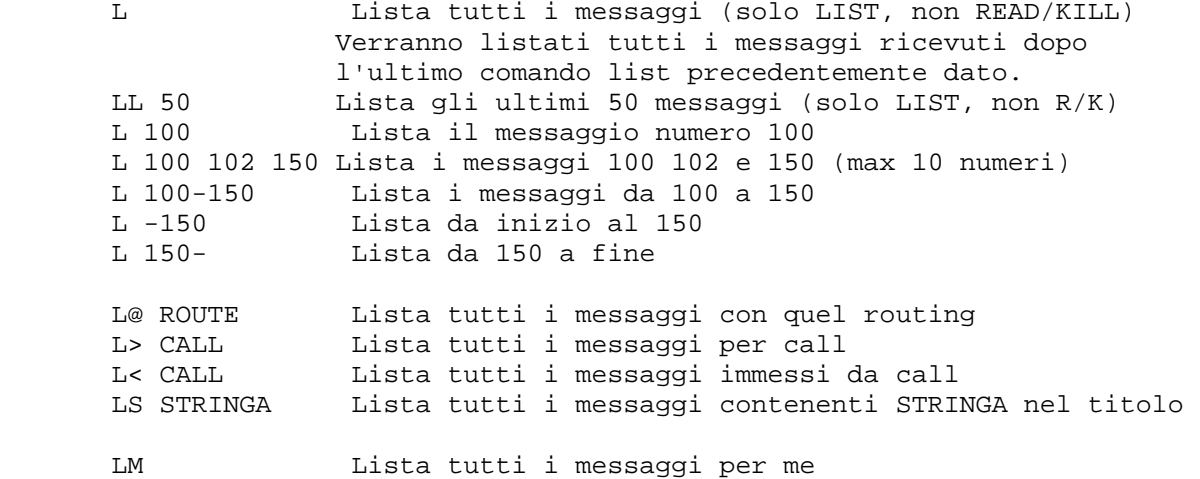

 NOTA: L'utente puo' cancellare tutti i messaggi da lui immessi o per lui indirizzati. La lista e lettura e' ammessa su tutti i tipi bollettino e per i personali a lui indirizzati o da lui immessi. Messaggi in stato K, cancellati, non vengono MAI visualizzati.

 XR lavora esattamente come R, ma mentre R comprime le linee R in style fbb, XR le mostra completamente.

 \* B Sconnette il pms

 \* DOS COMANDO\_DOS Se abilitato, esegue il comando DOS specificato.

\* I

 Lista l'elenco delle stazioni collegate al PMS. NOTA: Sono visualizzate solo le stazione effettivamente collegate al PMS, i canali che sono stati connessi direttamente dal sysop non sono considerati canali PMS e quindi non vengono visualizzati. Fornisce inoltre informazioni su quali drive virtuali sono a disposizione dell'utente.

 \* N NOME Registra il vostro nome.

### \* PG [[NOMESERVER] COMANDI PER IL SERVER]

 Se chiamato senza argomenti, viene inviato il file di testo TSTHOST.PGS, che e' a cura del sysop. In questo file il sysop dovrebbe porre l'elenco dei server a disposizione dell'utente e il suo eventuale modo di uso. Se tale file non e' presente, allora viene risposto che non vi sono server disponibili. Lo scopo di questo giro, e' quello di non visualizzare il contenuto della directory PG, in modo che vi possano essere dei server non descritti di cui siano a conoscenza solo persone a discrezione del sysop. Se chiamato col nome di un server, provvede a eseguire il server specificato, e invia il suo output all'utente chiamante.

\* SYS

 Quando un utente da' il comando SYS, il suo nominativo viene cercato nel file TSTHOST.SYS, e se trovato, il sistema richiede una password di accesso codificata sia in modo tradizionale che in modo MD2. L'utente potra' rispondere con una delle due modalita' a scelta. Se l'utente risponde con la password corretta, avra' alcuni privilegi, secondo quanto definito nel campo flag di tsthost.sys, vedi tale file per la descrizione dei valori.

 Il prompt del PMS per la password e' il callsign del pms senza ssid, con l'aggiunta di \_PMS>, come ad esempio: IK1GKJ\_PMS> 1 22 33 6 8 [0123456789]

 Per cancellare una autorizzazione precedentemente ottenuta, basta dare nuovamente il comando SYS e rispondere con una password errata o nulla. Se modificate il campo flag in tsthost.sys mentre la password di un utente e' attiva, il valore non verra' attivato fino a che la precedente password non verra' invalidata.

\* S CALL [@ROUTE] \* SR NUMERO MESSAGGIO \* SP CALL [@ROUTE] \* SC MSG\_NBR CALL [@ROUTE] \* SB CALL [@ROUTE] Immette un messaggio sul PMS. SB un tipo bollettino, SP personale. CALL rappresenta il destinatario, il campo @ROUTE e' opzionale. Se P o B non sono specificati direttamente, il programma assegna automaticamente il tipo P per ogni nominativo valido. SR predispone automaticamente un messaggio di tipo P indirizzato al mittente del messaggio numero specificato. Voi dovete solo scrivere il contenuto del messaggio. SC manda una copia del messaggio numero specificato a CALL. E' possibile aggiungere del testo prima della copia. Terminare i messaggi con CTRL-Z o /EX in prima colonna. \* T Chiama il sysop del PMS. L'utente resta collegato all'interfaccia PMS fino a quando il sysop non ne cambia lo stato in TALK. \* V FILENAME Visualizza il contenuto di un file ascii. \* YD FILENAME Trasmette all'utente il file specificato con il protocollo yapp. Il file si trova nella directory USERDIR o in una sua sottodirectory. \* YU FILENAME Riceve dal corrispondente il file specificato con il protocollo yapp. Resume e' abilitato, ossia il file non sara' cancellato in caso di perdita di collegamento, in modo che sia possibile riprenderne il caricamento in seguito. Il file verra' depositato nella directory USERS\UPLOAD. Per ogni trasferimento effettuato, completato o interrotto che sia, il sistema avverte il sysop con un messaggio nel pms. \* W [PATH] Visualizza il contenuto della directory utenti, ossia la USERDIR o di una sua sottodirectory.

## \* ?

 Invia all'utente il contenuto del file tsthost.hlp, che puo' essere modificato a piacere dal sysop.

# \* @ [CALL | ALL] TEXT

 Manda al nominativo CALL, che ovviamente deve essere connesso all'interfaccia PMS, (la lista si ottiene con I), il contenuto di TEXT. Se al posto del nominativo si usa ALL, il break viene inviato a tutte le stazioni connesse al PMS.

 \* /EW /ER /ED /E@ Previa abilitazione con comando SYS, eseguono lo shutdown remoto. I caratteri WRD@ hanno lo stesso significato relativo al comando EXIT. Il comando /E? richiede l'autorizzazione SYS per essere eseguito, con il valore 32 presente nel file TSTHOST.SYS

```
 LISTA UNPROTO 
 -------------
```
Cosa e' la lista unproto?

 Praticamente, ogni bbs di tipo fbb, quando riceve un messaggio nuovo emette un pacchetto in modalita' unproto che descrive questo messaggio. Non solo, e' anche possibile richiedere la lista dei messaggi presenti sul sistema senza effettuare la connessione.

 Sfruttando queste caratteristiche, un utente che lasci il pc acceso sulla frequenza del bbs potrebbe trovarsi tranquillamente la lista dei messaggi disponibili senza dover collegare il bbs. Lo scopo e' quello di risparmiare "frequenza" e si raggiunge solo se il pc e' sempre acceso o quasi, accendere il pc e richiedere l'unproto equivale ad un LIST senza connessione, con tutti i ritardi e gli svantaggi del caso, senza considerare l'occupazione di frequenza che ne deriva se tutti ci comportassimo cosi'.....

 Per sfruttare questa caratteristica di fbb, e' necessario esserne abilitati sul bbs da cui intendete ricevere la lista, allo scopo contattare il sysop.

 Anche se non abilitati sul bbs, il programma e' in grado di generare ugualmente una lista, solo che in caso di perdita di dati non e' possibile richiedere il sincronismo al bbs.

 NOTA: per sfruttare questa caratteristica, il monitor deve essere aperto almeno per frame di tipo U, se il monitor e' totalmente chiuso non e' possibile usare la lista unproto; quindi AX MON U, AX MON US, AX MON USC, AX MON UC, vanno bene, altre modalita' in cui non compare la U no.

 La lista unproto tiene in memoria al massimo 800 messaggi, ma, onde evitare problemi di memoria, e' possibile specificare la dimensione con il parametro a linea di comando /U

 Il bbs da cui il programma accetta la lista e' quello specificato con HOmeBbs, nota che l'ssid e' significativo, IK1GKJ non e' uguale a IK1GKJ-8

 E' possibile definire fino a 20 campi TO che possono essere automaticamente selezionati tra i messaggi ascoltati, cosi' come e' possibile selezionare fino a 20 campi da non inserire nella lista. La lista e' richiesta manualmente al bbs oppure in modo automatico, (leggere la sezione relativa al CANALE 8), anche se il bbs richiede una password per l'accesso, ed avviene con protocollo compresso. Nota che la compressione richiede per la decodifica circa 19k byte di memoria aggiuntiva.

 I messaggi ricevuti vengono inseriti nell'interfaccia PMS, dalla quale possono poi essere elaborati tramite i comandi pms di tsthost. Tutti i messaggi ricevuti possono usufruire delle utility previste per i messaggi di forward, quali savemail, ack, etc...

 La lista unproto e' in relazione diretta col callsign settato in homebbs, visto che e' da questo call che tsthost riceve le informazioni. Queste informazioni ricevute da homebbs sono memorizzate da tsthost su un file, nella directory di tsthost.exe, che ha come estensione ".ULS", e come nome il call senza ssid del vostro homebbs. E' semplice avere multiple liste: Se cambiate il call di homebbs, automaticamente tsthost selezionera' la lista per quel bbs.

#### NOTA IMPORTANTE ---------------

 Alcuni driver di emulazione o eprom host permettono l'uso di frame unproto con il bit di poll settato. Questo non e' un problema per la lista unproto, ma per esempio, supponiamo voi siate connessi col vostro homebbs sul canale 1.

 Ad un certo punto tsthost emette un segnale di sincronismo, in modalita' unproto diretto al vostro homebbs. Ora, homebbs, ricevendo il bit di poll, deve confermare il vostro unproto, quindi vi trasmette DM, disconnect mode, tutto normale visto che il canale monitor non e' connesso!.

 Ma se il canale 1 su cui siete connessi ha lo stesso nominativo del canale monitor, la vostra interfaccia ax25 interpreta questo DM come una disconnessione, che viene rediretta sul canale 1, quindi vi trovate sconnessi. Solo apparentemente pero' perche' per il vostro bbs siete ancora connessi!

 Per risolvere questo problema, TstHost alla partenza disabilita automatcamente il bit di poll in frame unproto (comando @U0), ma se state usando un driver/eprom che non riconosce questo comando, e per default ha il bit di poll settato, potreste avere delle disconnessioni gratuite hi!

 Che io sappia, solo la versione tfpcr v2.10 cade in questa ultima categoria.

 UList Subcomandi ---------------- Questi comandi devono essere preceduti dal prefisso ULIST, es: ULIST QUERY 122

 Autoselect +/-TO\_field +/-<FROM\_field +/-@ROUTE\_field Permette di selezionare automaticamente fino a 20 campi nella lista unproto. Per esempio, per selezionare automaticamente tutti i messaggi indirizzati a TUTTI, DX, NEWS: UL A +TUTTI +DX +NEWS Se in seguito voglio aggiungere anche KEWNWD e togliere NEWS: UL A +KENWWD -NEWS

 Con lo stesso formato, e' possibile lavorare sul campo FROM del messaggio invece che sul campo TO. Basta precedere il nominativo mittente dal carattere '<', esempio UL A +TUTTI +<IK1GKJ

 UL A senza parametri visualizza il contenuto della lista di selezione automatica.

#### \* Disable

 Disabilita la lista unproto. Frame unproto di tipo unproto list non vengono piu' decodificati e aggiunti alla lista. Il contenuto della lista viene scritto sul file TSTHOST.ULS nella directory base di TSTHOST, la memoria viene liberata. NOTA: La lista viene anche salvata automaticamente ogni ora.

\* Enable

 Attiva la lista unproto. Per prima cosa viene caricato il contenuto della lista precedente, se esite, (TSTHOST.ULS); quindi ogni nuovo messaggio viene appeso alla lista. Messaggi mancanti attivano una richiesta di sincronismo, solo se si e' abilitati sul sistema remoto, in modo da mantenere integra la lista. Se non si e' abilitati la richiesta di sincronismo non avviene.

 \* Get Connette il bbs e chiede i messaggi selezionati nella lista.

 \* Killmail ON | OFF Se on, dopo aver ricevuto dal bbs i messaggi selezionati nella lista, viene inviato al bbs il comando KM, utile per cancellare eventuali propri messaggi gia' ricevuti dalla coda del bbs, senza doversi connettere manualmente.

## \* List

 Apre una finesta video e presenta il contenuto della lista. I tasti classici di movimento cursore scorrono la lista, insert seleziona/deseleziona un messaggio, escape o return chiudono la finestra. Il carattere "-" ad inizio riga significa che il messaggio era' gia' presente nell'ultimo comando LIST, mentre "R" significa che il messaggio e' stato richiesto e ricevuto da HomeBbs. -X- indica che il messaggio era marcato per lettura, ma al momento della richiesta a HomeBbs tale messaggio non era disponibile.

 Premendo il tasto + verranno selezionati per la ricezione tutti i messaggi presenti nella lista a video, premendo il tasto verranno deselezionati tutti i messaggi nella lista a video che risultano essere marcati per la ricezione. Usate con cautela per favore dei vostri sysop.

 Dato senza parametri, il programma visualizza tutta la lista, ma e' possibile specificare determinati criteri di visualizzazione selettiva, ecco l'elenco:

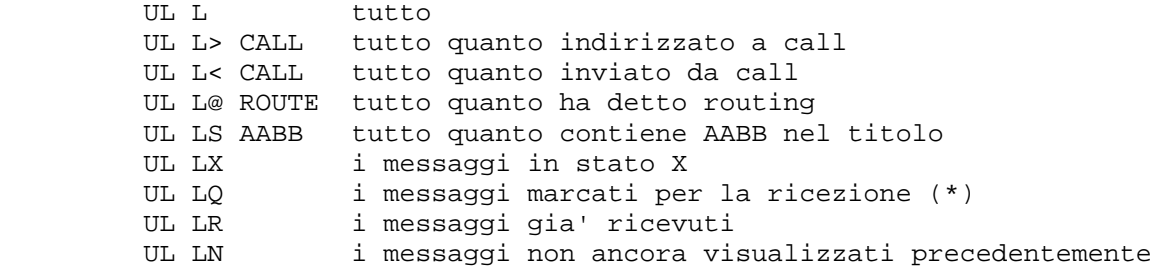

 Nota: I comandi LX LQ LR LN sono di tipo statico, non seguono lo stato "vero" dei messaggi in lista, ma riflettono lo stato del messaggio al momento del comando di attivazione lista.

### \* Merge filename

 Lo scopo del comando e' quello di fondere il contenuto della lista unproto attiva in memoria con il contenuto di un file unproto su disco. Diventa cosi' possibile creare dei server, o installare apposite lingue sotto FBB, che permettano da un normale listato di connessione il collegamento con la lista unproto, ed il vantaggio della ricezione compressa.

 L'unione lavora con tutti i filtri settati per la lista unproto, autoselect, notselect, pmsg etc. Filename viene cercato per default nella workdir.

 Non ha importanza se il file e' ordinato con i numeri crescenti o decrescenti, e neppure se e' disordinato. Cio' che importa e' che sia un file unproto compatibile, che abbia le informazioni registrate nello stesso modo in cui vengono solitamente ricevute via radio.

 Formato unproto, e formato del nostro file merge. Le righe non devono superare gli 80 caratteri, ogni riga errata viene scartata, le righe valide hanno la seguente sintassi:

 NUMERO TIPO SIZE TO [@ROUTE] FROM DATA TITOLO | | | | | | | |--Il titolo del messaggio. | | | | | | |--data del messaggio, es:DDMMYY |--nominativo del mittente senza sid |--il routing, opzionale | | | |--Il destinatario del messaggio |-- Un numero indicante la dimensione del messaggio. | |-- Il tipo, UNA LETTERA, puo' essere P,A,B,T |-- Il numero del messaggio.

 Esempi validi: 123 P 3214 IK1GKJ@IK1MSL IK1VCQ 110293 TEST<br>124 B 1233 TUTTI @ITA IK1MSL 110293 TEST 1233 TUTTI @ITA IK1MSL 110293 TEST 1 125 P 12345 IK1MSL IK1GKJ 110293 TEST 2

 Rispettate gli incolonnamenti sui campi TO ROUTE FROM come negli esempi.

 \* Not +/-TO\_Field +/-<FROM\_field +/-@ROUTE\_field Funziona esattamente come autoselect, solo che i campi qui selezionati non vengono inclusi nella lista unproto.

 \* Pmsg ON | OFF Se OFF, solo i personali indirizzati a voi saranno inseriti nella lista unproto, gli altri personali non saranno aggiunti. Se ON, tutti i personali verranno inseriti nella lista.

## \* Query [msg\_nbr]

 Richiede manualmente al bbs di inviare la lista partendo dal messaggio specificato. Normalmente non e' necessario in quanto il programma si sincronizza in modo automatico. Se msg\_nbr non e' specificato, il programma chiede l'ultimo numero ascoltato. NOTA: se entro 1,5 minuti da una richiesta, sia manuale o automatica, il programma non riceve risposta, richiede ancora il numero.

# \* Rpath [OFF | digi list]

 Normalemte non avete bisogno di definire questo path. Se definito, le connessioni a homebbs avvengono tramite i normali percorsi in HBBS e HNODE, ma le richieste di RESYNC vengono avviate attraverso questi digipeaters.

#### \* Time 0..60 minuti

 Specifica ogni quanto tempo, se vi sono messaggi selezionati, il sistema deve connettere automaticamente il bbs per la richiesta dei messaggi. Valori inferiori a 5 disabilitano la richiesta automatica.

 \* Waitresync 15..600 secondi Definisce il tempo trascorso il quale se una richiesta di resync non e' soddisfatta, la richiesta viene ripetuta, default 60.

#### Descrizione dei comandi programma ---------------------------------

 Le lettere in maiuscolo rappresentano la minima abbreviazione che il programma accetta per riconoscere tale comando. I parametri tra parentesi [] indicano una aggiunta opzionale. Parametri separati da | indicano uno o l'altro.

### Send,Yput in finestra video

-------------------------------------------

 Con i comandi SEND, e YPUT, se non vengono specificati parametri opzionali, il programma provvede una finestra video che contiene l'elenco dei files contenuti nella directory selezionata, alla partenza WORKDIR. Potete scorrere la barra di selezione con i tasti cursore e di pagina, selezionare il file con RETURN (in dir non ha nessun effetto), oppure annullare l'operazione con ESCAPE. Il tasto TAB permette di selezionare una nuova lettera di unita'.

#### \* Opzioni che includono una visualizzazione di directory --------------------------------------------------------

 In tutte le opzioni che prevedono una visualizzazione di directory nella finestra schermo, sara' possibile effettuare un sorting di tale directory e visualizzarla secondo un formato a piacere. Premere CTRL-N per sort di nome+estensione, CTRL-E per estensione+nome, CTRL-D per data, CTRL-S per dimensione, CTRL-U per nessun sorting. Il programma rammenta e utilizza in seguito lo stesso formato di visualizzazione utilizzato precedentemente.

## \* 7PCopy ON | OFF

 Se ON, ogni messaggio che arriva sul vostro pms o unproto, se contiene del codice 7plus, viene copiato nel file 7PDATA.FWD, nella directory specificata in WORKDIR. Tale file e' in formato forward export tipo MBL-RLI-FBB, e puo' quindi essere processato da altri programmi e/o server o direttamente da 7plus.

 NOTA: Onde evitare duplicazioni di programmi durante la fase di ricostruzione, messaggi 7plus importati tramite tsthost.in non verranno duplicati nel file 7pdata.fwd

### \* AUtoyapp [on|off]

 Se ON, attiva automaticamente la ricezione yapp non appena ricevuto dal corrispondente il segnale di partenza. Se OFF tale partenza automatica non avviene e si dovra' procedere manualmente col comando YREC. Il file verra' posto in WORKDIR.

 \* AX25 subcommand command Comandi per settaggio tnc, vedi descrizione piu' avanti.

 \* CLS Cancella lo schermo

 \* CLRbuf Svuota il buffer di ricezione.

 \* COLor numero\_processo numero\_colore Seleziona i colori delle varie finestre. Vedi help dando comando a vuoto.

 \* Connect nominativo [v digipeater digipeater] Connessione per quel nominativo sul canale corrente.

 \* COPy sorgente destinazione Copia il file sorgente nel file destinazione. Se non sono passati percorsi nel nome di file, il default e' la directory specificata come WORKDIR. Non sono ammessi i wildcard, e non e' possibile sovrascrivere un file esistente.

```
 * CRonoffset minuti 
 Stabilisce dopo qanti minuti dal cambio dell'ora verra' eseguito 
 il file tsthost.crn. Per default, il valore e' 0, quindi il file 
 verra' eseguito alle 12.00, 13.00.... inserendo ad esempio 8, il 
 file sara' eseguito alle 12.08, 13.08....
```
 \* DElete [nomefile] Cancella il file specificato. Se non sono passati percorsi assieme al nome del file, il percorso predefinito e' la WORKDIR. Non sono ammessi wildcards.

### \* DIR

 Visualizza la directory. Al primo avvio di tsthost la directory predefinita e' la workdir, con i successivi comandi il programma proporra' l'ultima directory utilizzata. Il comando DIR consente anche le piu' comuni operazioni sui file, quali la cancellazione, editing, rename, creazione/rimozione di directory. Usate i tasti cursore per selezionare l'elenco, premendo ENTER su una directory, entrerete in detta directory, premendo ENTER su un nome di file,

 potete automaticamente eseguire un programma esterno selezionabile in base all'estensione del file. Leggete la sezione TSTHOST.EXT I tasti funzione delle opzioni si riferiscono al file selezionato. \* DISconnect Disconnette la stazione. \* EBell [valore a campo di bit] Questo comando ingloba tutte le segnalazioni acustiche. E' un campo di bit, significa che dovete sommare i singoli valori di suono per ottenere la configurazione desisderata. 1 Bell attivo per caratteri in ricezione (ex BELL) 2 Bell attivo su connessioni/sconnessioni (ex CBELL) 4 Bell a fine trasferimento yapp 8 Bell ogni 10 secondi se esistono dati non letti su nostre connessioni 16 richiama attenzione se arriva nuova posta (MAIL lampeggia a video) generando un breve suono ogni 10 sec. Il valore di default e' 6, che significa bell attivo su connessioni e yapp, in quanto 4+2=6. **Scanned by IW1AXR Downloaded by RadioAmateur.EU**  \* ECho [on|off] Se ON quanto digitato da tastiera viene anche riscritto nello schermo di ricezione, posto nel buffer rx ed eventualmente scritto sul file di record. \* EXIT [parametro] EXIT serve per terminare il programma. Non e' possibile uscire se vi sono canali connessi. CODICE USCITA 0 EXIT D sconnette tutti i canali attivi, svuota i buffer di ricezione, quindi esce. CODICE USCITA 1 EXIT W attende che tutti i canali siano sconnessi, inibisce ulteriori connessioni utente, esce. CODICE USCITA 2 Dopo mezz'ora dall'attivazione del comando, se vi sono ancora user collegati vengono forzatamente sconnessi. EXIT X Esce immediatamente dal programma. CODICE USCITA 3 EXIT R Durante l'attesa di sconnessione (EXIT W), e' possibile ripristinare il normale funzionamento del programma, annullando la richiesta di uscita tramite EXIT R EXIT @ Disconnette tutti i canali, chiude tsthost e fa un reboot del pc. ATTENZIONE, pericoloso se si usano cache in scrittura su disco!
NOTA: La riga schermo con il nome del programma lampeggia durante la condizione di attesa per shut down.

 \* FUnction tasto\_funzione(1-20) [comando.....] Per i tasti funzione da CTRL-F1 a CFTL-F10 e' possibile definire dei comandi, che verranno eseguiti alla pressione del tasto. Per visualizzare il comando associato al tasto funzione, digitare solo il numero del tasto. Ogni stringa comando non deve superare gli 80 caratteri. Ad esempio, se si vuole associare al tasto CTRL-F1 il comando di connessione al proprio bbs: F 1 CON IK1MSL-8 Valori da 1 a 10 verranno associati ai tasti CTRL-F1..F10, valori da 11 a 20 ai tasti SHIFT-F1..F10

 \* HElp o ? Visualizza l'elenco dei comandi.

## \* LOg [on|off]

 Attiva disattiva la registrazione delle connessioni. Il file creato si chiama TSTHOST.LOG e viene scritto nella directory ove si trova TSTHOST.EXE. Il file riporta per ogni riga il nominativo, la data, l'ora di connessione e sconnessione. Dal momento che tale file e' unico, per evitare che assuma grosse dimensioni e' consigliabile almeno una volta al mese spostarlo in una directory separata e rinominarlo a piacere nel caso si voglia conservarlo. NOTA BENE: Il file di log e' aggiornato correttamente solo se le connessioni e sconnessioni avvengono durante il funzionamento di tsthost, shell compreso (comando run). Nel caso una connessione o disconnessione avvenisse mentre tsthost non e' caricato sul pc, oppure nel caso si eseguisse il programma e il tnc risultasse gia' connesso, ovviamente tsthost non puo' registrare l'orario di connessione o sconnessione, ma segnala ugualmente la cosa sul file di log. I parametri non interpretabili verranno sostituiti con dei punti interrogativi (????).

 \* MHeard [ON | OFF | CLR] Simile al comando AX MHEARD, questa istruzione serve per abilitare (ON), disabilitare (OFF) o svuotare (CLR) la lista di stazioni ascoltate mantenuta internamente dal programma. Tale lista e' fissa a 15 record, e ovviamente dato che le informazioni di ascolto sono fornite dal tnc, puo' funzionare SOLO se il monitor e' aperto. Se ad esmepio mantenete un monitor di tipo U, solo tali frame verranno inviati dal tnc al programma, quindi la lista aggiornera' solo i frame U. La lista interna e' mantenuta solo per poterne disporre su tnc che non sono in grado di mantenere una propria lista con il soft interno. Se il vostro tnc o driver e'

 gia' in grado di fornire una lista di ascolti, e' preferibile mantenere MHEARD OFF ed utilizzare il comando AX MHEARD, per risparmiare tempo macchina, in particolar modo su PC lenti.

### \* MPerm [0..15 righe]

 L'attivazione di questo comando permette di mantenere una piccola finestra video sui canali 1..8 nella quale verranno visualizzati i dati monitor. In pratica visualizza quanto gia' solitamente presente nel canale 9, il canale di monitor. Il valore 3..15 stabilisce la dimensione della finestra: Valori inferiori a 3 disattivano la funzione.

 NOTA BENE: L'attivazione e le modalita' di monitor restano legate al comando AX MONITOR.

## \* PARam canale testo

 Il comando param e' da usare con molta cautela, e solo se si conosce il significato ed il modo di funzionamento del software host di wa8ded. Questo comando, consente di settare un valore su un determinato canale, senza nessun tipo di controllo. E' implementato con il solo scopo di permettere settaggi particolari per coloro che avessero esigenze o eprom che non contemplano le normali aspettative. L'utente e' responsabile dei comandi inviati all'interfaccia host con questo comando e del loro effetto. Il canale globale di comunicazione e' il numero 0, gli altri, da 1 a 8 sono le otto finestre task. Rammento che i parametri standard sono quelli scritti sul canale 0, eventuali paramtri diversi scritti sugli altri canali, hanno effetto solo sulla prima connessione, all'atto della sconnessione il parametro e' automaticamente riportato dall'host al valore settato sul canale 0

 \* PASsword [NOMINATIVO] Invio automatico della password, sono supportati sia lo standard 5 lettere che il protocollo MD2. ALT\_F1 e' sinonimo di PASSWORD

 Se nominativo non e' specificato, tsthost eseguira' la ricerca password usando il nominativo del canale connesso, in caso contrario forzera' la ricerca sul call passato, leggi nota sulla sezione password automatica.

 \* RECord filename | off Registra su file l'attivita' del task corrente. Specificando OFF come nome del file, viene chiuso un eventuale file precedentemente aperto. Il file viene chiuso automaticamente alla chiusura del task. Il contatore di byte segnala la dimensione effettiva del file su disco, non il numero di byte ricevuti. (Questo perche' i nuovi dati non sovrascrivono un precedente file ma vengono appesi in coda).

NOTA: Il comando record non e' attivabile in una sessione pms.

 \* REName vecchio\_nome nuovo\_nome Cambia il nome al file specificato. L'uso di wildcard non e' ammesso. La directory di default e' quella specificata come WORKDIR se non sono presenti percorsi alternativi nel nome del file. E' possibile anche spostare file con questo comando, a patto che il drive di destinazione e sorgente sia lo stesso. Ad esempio:

> REN gianni.txt mario.txt Cambia nome al gianni.txt, gli assegna mario.txt

 REN e:\bin\utils\vp.exe e:\bin\vp.exe Sposta vp.exe dalla directory e:\bin\utils alla e:\bin

 \* RUn [nome file] Se seguito da nomefile esegue tale programma, altrimenti esegue command.com. Se eseguito command.com diretto si deve dare il comando EXIT per rientrare in tsthost. \*SCReensave [Minuti 1..60 | TEST | OFF] OFF disabilita lo screen save. TEST lo attiva immediatamente. Un qualsiasi valore numerico indica al programma di attivare lo screen saver dopo il numero di minuti specificato senza che vi sia stata attivita' sulla tastiera.

 \* SEnd [filename | OFF] Invia il file specificato al task corrente. Specificando OFF come nome di file, viene interrotto l'invio. Il file viene chiuso automaticamente nel caso sul task avvenga una sconnessione. Il contatore di byte inviati segnala il numero di byte inviati al tnc, non quello di byte ricevuti dal corrispondente. Ecco perche' puo' sembrare che tsthost chiuda il file mentre il tnc sta ancora trasmettendo. Se filename non viene specificato, il programma attiva la finestra video per la selezione.

NOTA: Il comando send non e' attivabile in una sessione pms.

### \* SOurce nomefile

 Legge un file di comandi. Tali comandi devono essere ed avere la stessa sintassi come se fossero digitati da tastiera. Ogni riga un comando, la riga non deve superare gli 80 caratteri. I file di comando vengono SEMPRE ricercati nel direttorio di tsthost.exe

# \* TNCDelay X Y

 E' un comando di settaggio delle temporizzazioni del programma, e non dovreste aver bisogno di usarlo nei casi normali. I parametri sono espressi in 18ttesimi di secondo, e accettano valori da 3 a 255, che corrispondono ad un po' meno di 2 decimi di secondo ed a circa 14 secondi.

 Il parametro X indica il tempo massimo trascorso il quale il programma, se non ha ricevuto risposta dal tnc, dichiara il timeout e cerca la sincronizzazine. Il secondo, Y, invece, indica la velocita' con cui avviene il tentativo di sincroinizzazione.

 Un parametro Y troppo alto, vi consente di andare a prendere un caffe' durante la fase di resync! Dovete aumentare X se andate troppo spesso in timeout, provare ad aumentare Y se il tnc non riesce a sincronizzarsi col programma. Digitando il comando a vuoto, viene visualizzato il valore corrente di X e Y, ed in piu', sempre espresso in 18ttesimi, il massimo tempo che il programma ha aspettato per ricevere i dati

 dal tnc. ATTENZIONE, questo valore potrebbe variare notevolmente in caso di canale molto occupato, quindi il suo valore statistico e' da ritenersi valido solo dopo un po' di ascolto su un canale occupato. Verranno inoltre visualizzati i valori statistici di errore del programma (resync).

# \* TRaceconn [ON | OFF]

 Quando si effettuano connessioni attraverso nodi, per quanto riguarda il vostro TNC voi siete sempre connessi al nodo, e questo e' il nominativo presente sulla riga di stato di tsthost. Questo comando, se attivo, tenta di analizzare le connessioni effettuate attraverso il nodo in modo da riportare sulla riga di stato il nominativo connesso dal nodo. L'analisi viene fatta leggendo i pacchetti ricevuti, per vedere se contengono il messaggio standard inviato dai nodi alla domanda di connessione. Tale messaggio e' solitamente "CONNECTED TO", seguito dal nominativo della stazione connessa. Se questa analisi e' positiva, tsthost riporta il nominativo trovato sulla riga di stato. Sfortunatamente non e'

 possibile eseguire una analisi sicura al 100%, potreste trovarvi in situazioni o ricevere messaggi che ingannano tsthost, questo e' il motivo per cui la funzione dispone di un comando on-off. Allo stesso tempo, e' ovvio che nodi che non inviano messaggi standard non sono decodificabili da questa funzione. Usatela a vostra discrezione, se nel vostro caso notate incongruenze nei nominativi riportati, lasciate il parametro ad OFF.

 \* UList subcomando parametri. Comandi per lista unproto, vedi relativa sessione

\* WOrkdir [path]

 Permette di specificare la directory di lavoro del programma. Per default e' la stessa directory in cui si trova tsthost.exe. E' in questa directory in cui verranno ricercati o posti i file nel cui comando non e' presente un path specifico.

 \* WRitebuf filename Scrive su disco in modalita' ascii l'intero contenuto del buffer di ricezione.

 \* YABort Avvia la procedura di abort Yapp. L'abort del protocollo yapp non e' immediato, dato che deve attendere la risposta del corrispondente. Per un abort immediato dare due volte lo stesso comando.

 \* YAPpc [on|off] Attiva disattiva protocollo yappC. Non e' ovviamente possibile cambiare la modalita' se vi sono trasferimenti yapp attivi.

 \* YRec Nomefile Inizia in modo manuale la procedura ricezione Yapp. Se autoyapp e' ad ON, questo comando ovviamente non serve. Se autoyapp e' off, dovete dare questo comando dopo che il corrispondente vi ha segnalato il pronto ad invio protocollo yapp seguito dalle classiche due faccine di inizio trasmisione. Se in nome file non e' presente un path specifico, il file verra' registrato in WORKDIR.

NOTA: Il comando non e' attivabile in una sessione PMS

\* YPut [Nomefile]

 Inizia la procedura Yapp di invio file. Se nome file non contiene un path specifico, il file verra' cercato in WORKDIR. Se filename non viene specificato, il programma attiva la finestra video per la selezione.

NOTA: Comando non attivabile in una sessione pms.

 \* YTimeout [Secondi] Permette di specificare il tempo di attesa prima di dichiarare timeout sulle sessioni yapp. Default 150.

 AX25 Subcomandi --------------- I parametri devono essere preceduti dalla stringa AX25, esempio AX25 MONITOR N. Per maggiori ragguagli sul significato di questi parametri, consultate il manuale del vostro TNC.

 \* AX25l2v2 [On|Off] Ax25 livello 2 on o off

 \* Beacon [0-60] [Beacon Text | <Beacon file] Beacon Text rappresenta il testo del beacon. I valori di tempo sono espressi in minuti. Qualsiasi valore inferiore a 5 disabilita il beacon. Disabilitando il beacon, il testo non viene perso: per riattivare il beacon con lo stesso testo basta inserire il valore di tempo. Se il primo carattere del testo beacon e' "<", allora quanto segue viene interpretato come nome di un file che conterra' il testo del beacon. Il file, se non specificato un percorso, viene cercato nella directory dove si trova tsthost.exe Esempio per testo beacon: AX BE 10 IK1GKJ MARIO JN45IK Esempio per testo da file: AX BE 10 <BEACON.TXT

 \* Check [0..65535] Tempo di verifica prima della sconnesione in 10ms

 \* CLock ON | OFF | SET Con SET viene letta la data e l'ora dal pc, quindi viene settato tale tempo sul tnc. Con ON viene abilitata la visualizzazione della data/ora assieme ad ogni messaggio di stato del tnc e nella finestra monitor. Con OFF viene tolta questa visualizzazione. NON TUTTE LE EPROM HOST ACCETTANO QUESTO PARAMETRO, TF24 SI

 \* CText TEXT | OFF Testo inviato automaticamente alla connessione, OFF disabilita

 \* Digipeat [On|Off] Abilita o disabilita il digipeater del tnc

 \* FRack [1..65535] Tempo di attesa in secondi per ricevere ack se tra 1 e 15, standard host, oppure in decimi con algoritmo particolare se tra 16 e 65535 con eprom tf23 o tf24

```
 * FUllduplex [On|Off] 
      Attiva o disattiva il Fullduplex 
      * MAxframe [1..7] 
      Numero massimo di pacchetti trasmessi non confermati 
       * MHeard [ON | OFF | CLR 3..MAX] 
      Digitato senza parametri mostra l'elenco delle stazioni ascoltate. 
        CLR pulisce la lista 
        ON attiva l'aggiornamento della lista 
        OFF disattiva l'aggiornamento della lista. 
      Un numero compreso tra 3 e MAX setta il numero delle stazioni in 
      memoria. NON TUTTE LE EPROM HOST ACCETTANO QUESTO COMANDO. 
      Il valore di MAX dipende dal tnc e dalla dimensione dello schermo. 
      Questo e' dato dal fatto che la lista mheard non viene memorizzata 
nel buffer di revisione: e' il massimo numero di stazioni che 
possono restare nella pagina di ricezione senza scroll del video. 
      Il settaggio di un valore alla dimensione della lista esegue anche 
      un MHEARD ON automatico. 
       * MYcall Nominativo 
      Il nominativo della stazione 
       * MOnitor [NIUSC] [+- callsign callsign...] [/F] [/T] 
                           N disattivato 
                           I visualizza I Frames 
                           U visualizza UI frames 
                           S visualizza Supervisory frames
```
 C visualizza frame di connessione + Nominativo da includere max 8 - Nominativo da escludere max 8

 Se e' presente lo switch /F, il programma continuera' a processare regolarmente tutti i dati ricevuti, ma visualizzera' a video le sole intestazioni, mascherando i pacchetti di tipo data. Per eliminare l'effetto, dare un nuovo comando AX MON /F oppure

 /T Se presente, attiva il tracing dei pacchetti dati monitor, visualizzando i dati in forma esadecimale. ATTENZIONE: il tracing consuma parecchio tempo macchina, abilitatelo solo se necessario.

specificare una nuovo tipo di monitor.

TSTHOST v1.43 80

 \* PAclen [40..250] Lunghezza dei pacchetti trasmessi

 \* PErsist [0..255] Probabilita' di trasmettere.

 \* POrtcall [canale 1..8] [call|OFF] Questo comando permette di assegnare dei call diversi da quello globale assegnato con AX MYCALL; ogni canale puo' avere un call separato, o lo stesso call con ssid diverso (piu' reale no ?). Digitando il solo comando PORTCALL, vi viene visualizzata una lista contenente i nominativi riassegnati per ogni canale. OFF significa che quel canale usa il nominativo standard assegnato con il comando MYCALL.

 ATTENZIONE: Una volta assegnato un call su un determinato canale, esso rimane attivo anche se cambiate il call globale con MYCALL. Per riassegnare al canale il nominativo standard, sara' necessario dare il comando AX PORTCALL OFF. In caso di connessione in corso su quel canale, il nominativo verra' riassegnato al termine della connessione.

 \* PTt [ON | OFF] Abilita ON, o disabilita OFF, la linea PTT del tnc, tutto il resto del software funziona regolarmente, ma il tnc non attiva la linea ptt durante la trasmissione se OFF.

 \* RESptime [0..65535] Tempo di ritardo prima dell' invio dell ack in decimi di secondi

 \* RETry [0..127] Numero di tentativi andati a vuoto prima di sconnettere la stazione. 0 tenta per sempre.

 \* Slottime [0..127] Tempo legato al persist in decimi di secondo per la probabilita' di trasmettere.

 \* Txdelay [0..127] Tempo di ritardo ptt in decimi di secondo

 \* UNproto [text] Testo di unproto e via da seguire

 \* USers [0..8] Numero massimo di connessioni accettate

 \* Validcall [On|Off] Attiva il controllo dei nominativi  LE RIGHE DI STATO -----------------

 Partendo dal basso dello schermo verso l'alto: La prima riga lo stato del canale selezionato, il numero di byte trasmessi nel caso di invio file, la dimensione del file su disco nel caso di registrazione file. I parametri appaiono solo se si e' connessi, in caso contrario vengono visualizzate solo le informazioni sullo stato del canale ed il numero di buffer liberi.

FR rappresenta il numero di buffer interni al tnc (o al driver TFPCX/R) disponibili. Utile per vedere se il tnc sta collassando; il software host ed i relativi driver di emulazione, automaticamente disattivano il monitor se il numero di buffer liberi scende sotto i 256. Il collasso si raggiunge normalmente attorno ai 128 buffer. Le cause possono essere molteplici, ad esempio pc lenti, basse velocita' seriali, monitor aperto con molto traffico e multiconnessione. Il numero di buffer e' globale e non si riferisce al singolo canale.

 \* BF rappresenta quanti pacchetti esistono nel tnc in attesa di essere trasmessi per quel canale. TSTHOST mantiene una coda dinamica normalmente di 10 pacchetti. Se il numero di buffer liberi scende sotto i 300, la coda viene ridotta a 5 per cercare di evitare la saturazione, se i buffer scendono ulteriormente sotto i 220 la cosa viene posta a 2. Occhio al monitor, mangia un sacco!.

 Questa funzione non pregiudica il maxframe 7, dato che il numero di pacchetti reale in coda e' dato da BUF+UNACK.

 \* UN rappresenta quanti pacchetti sono stati trasmessi e che sono in attesa di conferma dal ricevente. Il numero dipende dal MAXFRAME.

 \* RE e' indica invece quante volte si e' tentato di trasmettere i pacchetti UNACK senza ricevere conferma dal corrispondente. Dopo un numero pari a RETRY la connessione cade.

- \* Infine a sinistra lo stato del tnc o driver.
- \* US e' la memoria usata dal sistema
- \* OK e' la memoria libera

 \*TX rappresenta quanti byte sono stati letti dal file ed inviati al tnc. Esiste solo se e' attivo il comando SEND. Notare che quando il file termina, non e' ancora stato totalmente trasmesso, in quanto esiste la coda BUF nel tnc che deve ancora essere trasmessa.

 \*RX indica la dimensione attuale del file di registrazione su disco, attivo solo con RECORD.

 Abbiamo quindi sopra una riga che ci dice se siamo in modo comando CMD> oppure in modo conversazione CONV>. Il modo comando serve per dare ordini a tsthost, la conversazione per colloquiare con il corrispondente. Segue quindi un numero che rappresenta il numero di canale, e, se connessi, il nominativo del corrispondente e il tempo di connessione. Seguono il numero di resincronizzazioni effettuate e la versione del programma e l'ora. Sempre in questa riga viene segnalato tramite la dicitura REVIEW se il programma e' in modo revisione buffer. La dicitura PMS indica che tale canale e' predisposto (default) per lavorare in modo PMS o sta lavorando in modo PMS. MAIL indica che avete ricevuto nuova posta per voi. Una singola M lampeggiante indica che sul canale e' attivo un macrocomando.

 Piu' sopra ancora abbiamo una riga che rappresenta i nominativi delle stazioni collegate, per ognuno degli 8 canali. Se un nominativo lampeggia, significa che vi sono dati da leggere su quel canale.

 Infine, nel caso di trasferimenti yapp, appare una ulteriore riga di stato che rappresenta appunto lo stato del trasferimento yapp, con il seguente significato:

 Hder Header, nome file e dimensione Stat Status, stato del trasferimento Xfer Byte trasferiti Bt/s Velocita' del trasferimento in byte al secondo Tle Time left, tempo rimanente, nella forma OO:MM Ore:Minuti, o, se 0 ore MM.SS Minuti.Secondi

 Nota: il tempo rimanente e' calcolato in "tempo reale", quindi all'inizio trasferimento e' perfettamente normale vedere forti oscillazioni sul valore tempo. Questo e' dovuto alla grossa variazione dei tempo rispetto ai pochi byte trasferiti, che sballano la media. Il valore si stabilizza dopo una 30tina di secondi.

## I CARATTERY JOLLY ? e \*

-----------------------

 I comandi PMS: MAILCOPY, SAVEMSG, e i comandi remoti e da tastiera inerenti la posta sul pms, i comandio di visualizzazione lista unproto accettano i comandi jolly, ? per ignorare il carattere in detta posizione, \* per ignorare tutto quanto segue. Ad esempio:

 IK1GKJ, IK1GLJ sono uguali se ricercati con IK1G?J IK1ABC, IK1GEF sono uguali se confrontati con IK1\*

 CODICI DI USCITA ----------------

 TstHost al termine dell'esecuzione riporta i seguenti codici: 0 se uscito tramite comando EXIT 1 se uscito tramite comando EXIT D 2 se uscito tramite comando EXIT W 3 se uscito tramite comando EXIT X 4 se uscito per errore non recuperabile.

#### COME STAMPARE UN FILE

---------------------

 Ogni comando inerente la registrazione di file, come RECORD, MAILCOPY, WRITEBUF.... puo' essere rediretto sulla stampante. Semplicemente usate come nome del file il nome della periferica di stampa, tipo LPT1, LPT2, PRN....

Ad esempio, MAILCOPY 22 PRN

#### VISUALIZZATORE DI FILE O MESSAGGI ---------------------------------

 Lo stesso viewer usato per la visualizzazione di file e' utilizzato anche per la visualizzazione dei messaggi sul pms. Il viewer e' in grado di leggere file di qualsiasi dimensione, ma la massima dimensione di riga supportata e' di 255 caratteri. Se la riga supera tale dimensione, essa viene troncata e visualizzata nella prossima riga di schermo.

 Il viewer dispone dei seguenti comandi: CURSOR UP Indietro di una riga Avanti di una riga HOME Inizio file END Fine file CTRL-HOME Inizio file CTRL-END Fine file CTRL-PAGE UP Inizio file CTRL-PAGE DWN Fine file CURSOR LEFT Sposta il video una colonna a sinistra Sposta il video una colonna a destra CTRL-LEFT Sposta il video sul tabulatore precedente CTRL-RIGHT Sposta il video sul tabulatore seguente CTRL-W Attiva disattiva Word-wrapping F1 Visualizza un riepilogo dei comandi disponibili

NOTA: la tabulazione si assume di 8 caratteri.

 Il simbolo << in alto a sinistra sulla riga di stato, se presente, indica che il video non e' sulla prima colonna del file ma e' spostato verso destra.

 Il visualizzatore richiede circa 9K di memoria libera per il suo funzionamento.

L'EDITOR DI FILE E MESSAGGI

---------------------------

 Lo stesso editor usato per l'editing dei messaggi PMS e' utilizzato anche per l'editazione di file. L'editor e' strutturato per l'editazione di file di testo, non binari, e dispone dei seguenti comandi:

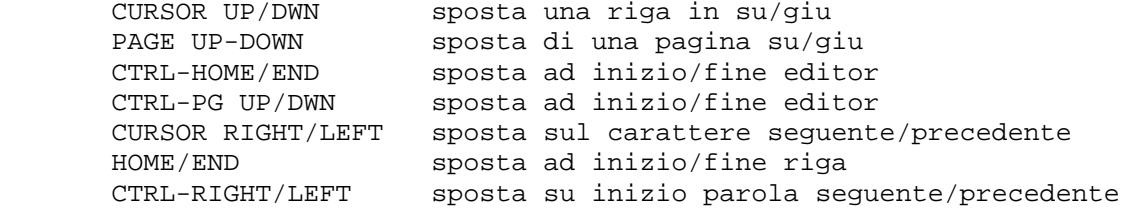

F1 visualizza un sommario dei comandi disponibili

F2 salva il contenuto dell'editor e termina

 F5 permette di inserire un file alla posizione del cursore. verra' visualizzato il solito elenco a video che potrete scorrere per la selezione. Enter attivera' l'inserimento del file, ESCAPE annullera' tale operazione.

Annulla l'operazione di editing e termina. Viene chiesta conferma prima di terminare, inserire Yes No

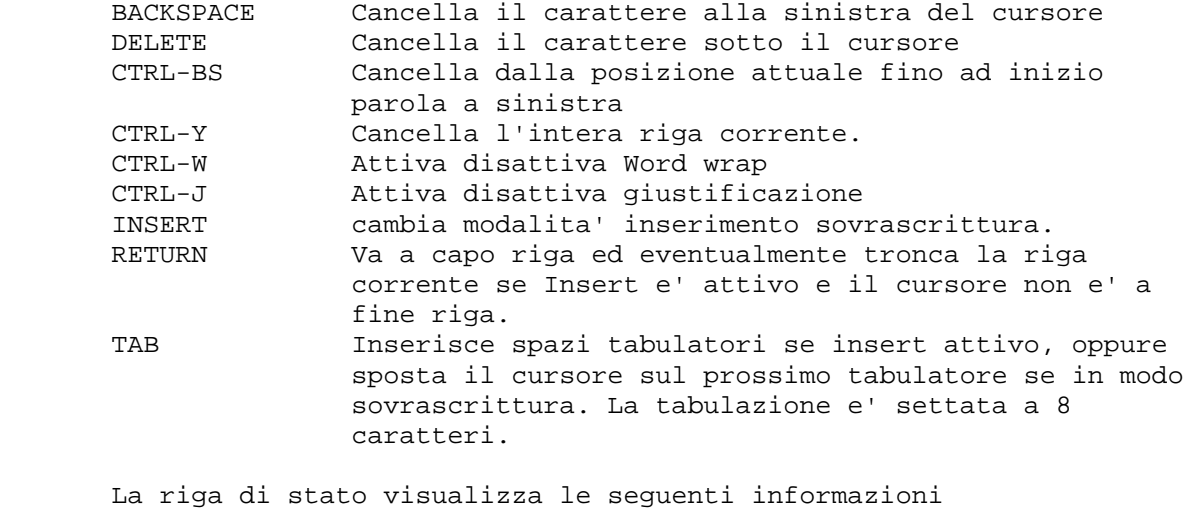

I Insert attivo, cursore piccolo

W Word wrap attivo

Fxx La quantita' di memoria libera.

- Cxx La colonna su cui si trova il cursore
- Lxx La riga su cui si trova il cursore.

 WORD WRAP: il troncamento automatico di riga e' attivo alla colonna 75, ed e' riferito al CURSORE, non alla effettiva dimensione della riga: questo in quanto il testo a destra del cursore viene mantenuto nella forma originale per evitare la perdita della sua formattazione. Si considera infatti che se si sta editando a sinistra di un fine riga, la parte a destra sia gia' nelle condizioni desiderate. Per lo stesso motivo il word wrap e' attivo nel solo modo INSERIMENTO: in modalita' sovrascrittura si assume che stiate correggendo una riga, quindi la riga non viene troncata in modo automatico.

 Infine il word wrap avviene solo per l'inserimento di caratteri. Se siete su una line piu' lunga di 75 caratteri, e vi spostate su di essa, pur superando la colonna 75 se non inserite nessun dato non avverra' il word wrap: questo consente di esaminare una riga lunga senza perderne la formattazione.

 L'import di file non causa word wrap: questo per evitare di perdere la formattazione esistente.

 Se il word wrap e' disattivato, l'editor consente la digitazione di righe di lunghezza pari alla quantita' di memoria disponibile, per andare a capo si dovra' premere return.

 In modalita' sovrascrittura, quanto digitato sovrascrive il testo precedente, con una eccezione: se vi trovate a fine riga, non verra' sovrascritto il contenuto della riga seguente, ma i dati verranno inseriti in coda. Rammento che il word wrap non e' attivo in modo sovrascrittura.

 La giustificazione, se attiva, avviene a causa di un word wrap, quindi segue le sue stesse regole.

 NOTA: L'editor ha una capacita' massima di 24576 caratteri, e richiede circa 26K di memoria per il suo funzionamento.

#### SMARTDRV, CACHE DEL DISCO -------------------------

 Anche se non strettamente indispensabili, programmi di cache del disco tipo smarrdrv o similari possono velocizzare notevolmente il programma. Dal momento che tsthost non tiene in memoria le informazioni di sistema, deve ogni volta leggerle dal disco quando necessitano: Ecco quindi che un programma di cache si rivela di notevole utilita'. Dove non esistano particolari problemi di macchina, un programma di cache e' altamente raccomandato.

 MAINTUSR - programma gestione database utenti ---------------------------------------------

 Il programma MAINTUSR permette la manipolazione e aggiornamento del database utenti TSTHOST.USR: per ogni utente che si collega al PMS esiste un record in questo file.

 Eseguendo MAINTUSR.EXE vi verra' presentata a video una lista di tutti gli utenti che hanno eseguito connessioni al vostro pms, con le informazioni principali dell'utente: il suo nome, la sua directory privata, la data dell'ultima connessione, il numero di connessioni eseguite.

 Premendo F1 il programma visualizzera' un piccolo help di richiamo per le funzioni possibili, premere ESCAPE per abbandonare l'help:

 - Usando i tasti di movimento cursore su e giu, pagina su e pagina piu' home, end, sara' possibile lo spostamento attraverso la lista. Il record al momento selezionato e' rappresentato dalla barra evidenziata.

 - Premendo ENTER, sara' possibile modificare il nome e la directory privata dell'utente. Nella parte alta dello schermo il programma richiedera' l'immissione di tali dati: terminate l'immissione del campo premendo ENTER o annullate la digitazione con ESCAPE. Se premete ENTER senza aver inserito dati nel campo, il campo stesso sara' svuotato. Questo e' utile per rimuovere l'assegnazione di una directory privata. La dimensione massima per il nome e' di 12 caratteri, mentre quella della directory privata e' di 30, che si riducono a 29 per via del carattere \\ finale che viene automaticamente aggiunto alla fine.

 - Con ESCAPE sara' possibile abbandonare l'aggiornamento del database, il programma chiedera' conferma (Yes o No).

 - Con F10 si terminera' l'aggiornamento del programma salvando i dati modificati, ancora il programma chiedera' conferma (Y/N).

 - Premendo ALT-D si segnera' in cancellazione un record. Il record puo' essere ancora ripristinato premendo nuovamente ALT-D. I record cancellati presentano una lettera D in prima colonna. Attenzione: una volta salvato il database, non sara' possibile recuperare recod cancellati, in quanto verranno fisicamente rimossi.

 - ALT-K permette la cancellazione automatica per tutti gli utenti che non effettuano piu' connessioni da oltre tot giorni. Il programma chiedera' di immettere il numero di giorni per cui eseguire la cancellazione. Ancora ESCAPE annulla la richiesta, mentre ENTER la conferma.

 - ALT-F permette la ricerca di un nominativo, anche parziale. La ricerca inizia sempre dall'inizio del file. Vi verra' chiesto di inserire il nominativo da ricercare, potete inserire IK1GKJ o anche solo IK1. Se trovato, il programma posizionera' la barra evidenziata sul record richiesto. ESCAPE annulla la richiesta, ENTER per confermare l'immissione.

 Lo stesso comando ALT-F, se non trova nessun record corrispondente, permettera' dopo conferma la creazione di un nuovo record per il nominativo specificato.

 - ALT-N funziona esattamente come ALT-F, ma prosegue la ricerca dal record corrente per lo stesso nominativo precedentemente impostato con ALT-F, utile per la ricerca parziale di nominativi.

### PROBLEMI

 -------- Segnalatemi evntuali difetti o malfunzionamenti con un messaggio a IK1GKJ@IK1MSL, segnalando: Tipo di difetto, Dopo quale operazione si presenta il problema tipo di computer, tipo di drive gestione memoria tipo di sistema operativo (dos, windows os2 ecc.) tipo di disco rigido Eventuali programmi residenti caricati in memoria.

Grazie.

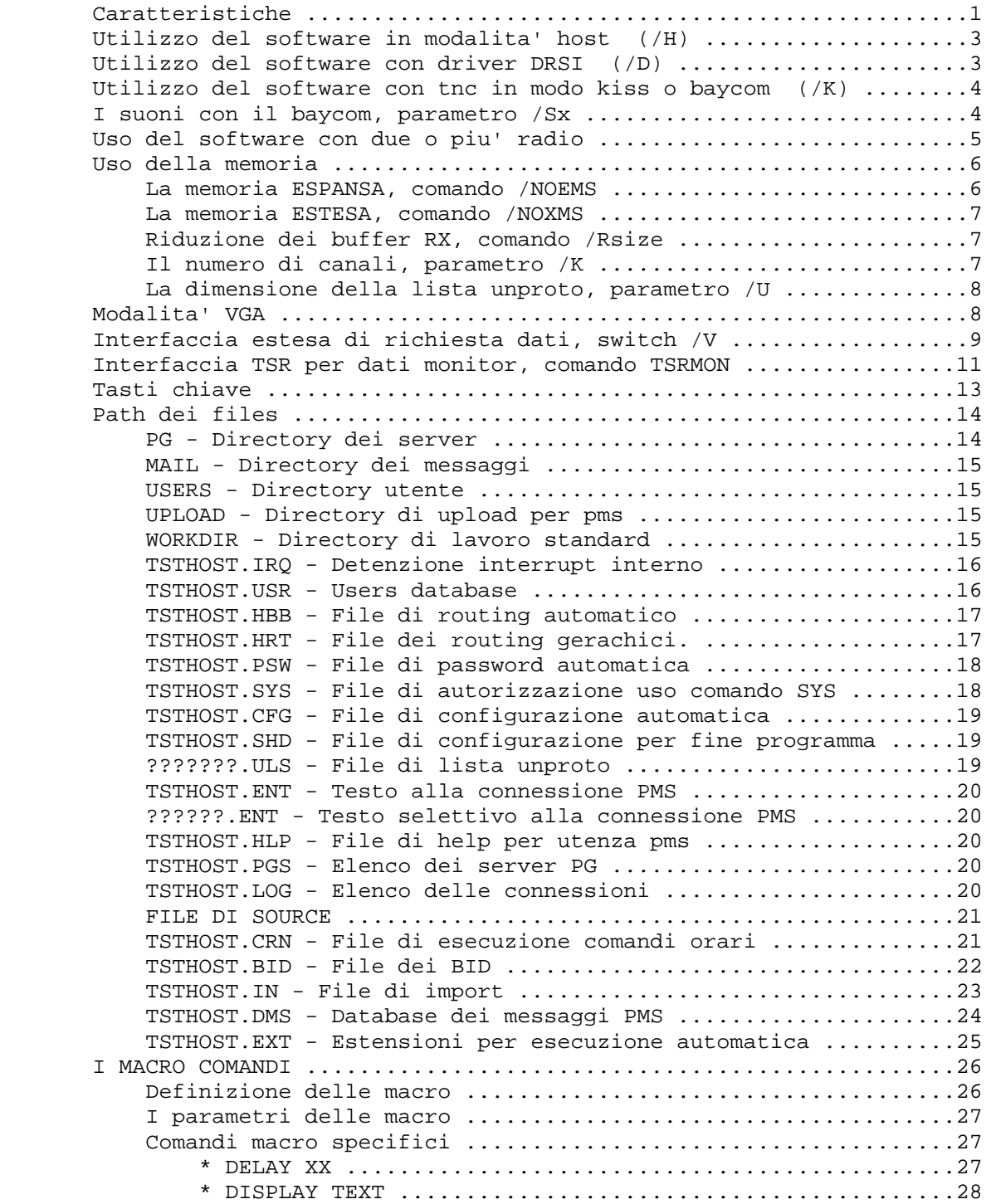

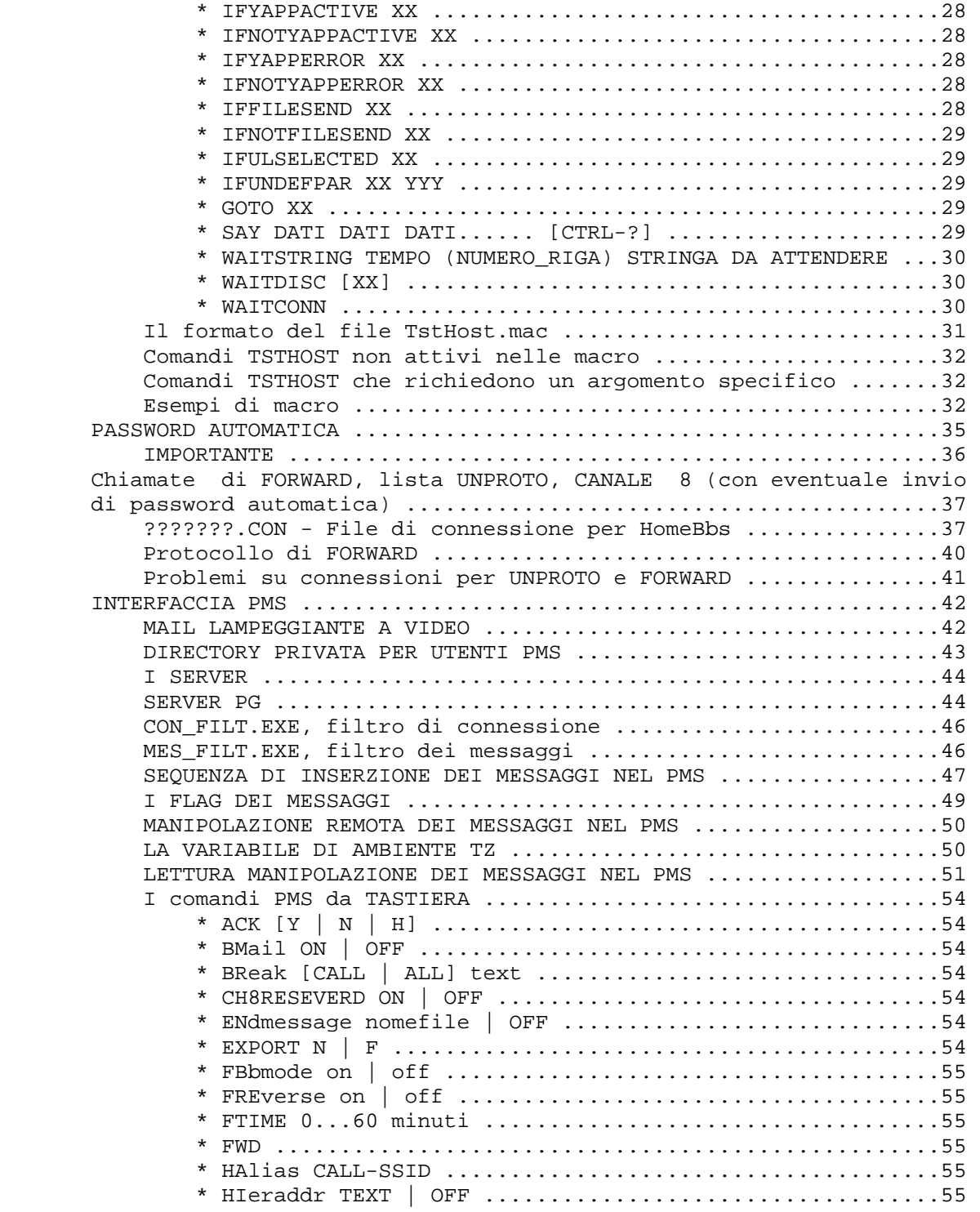

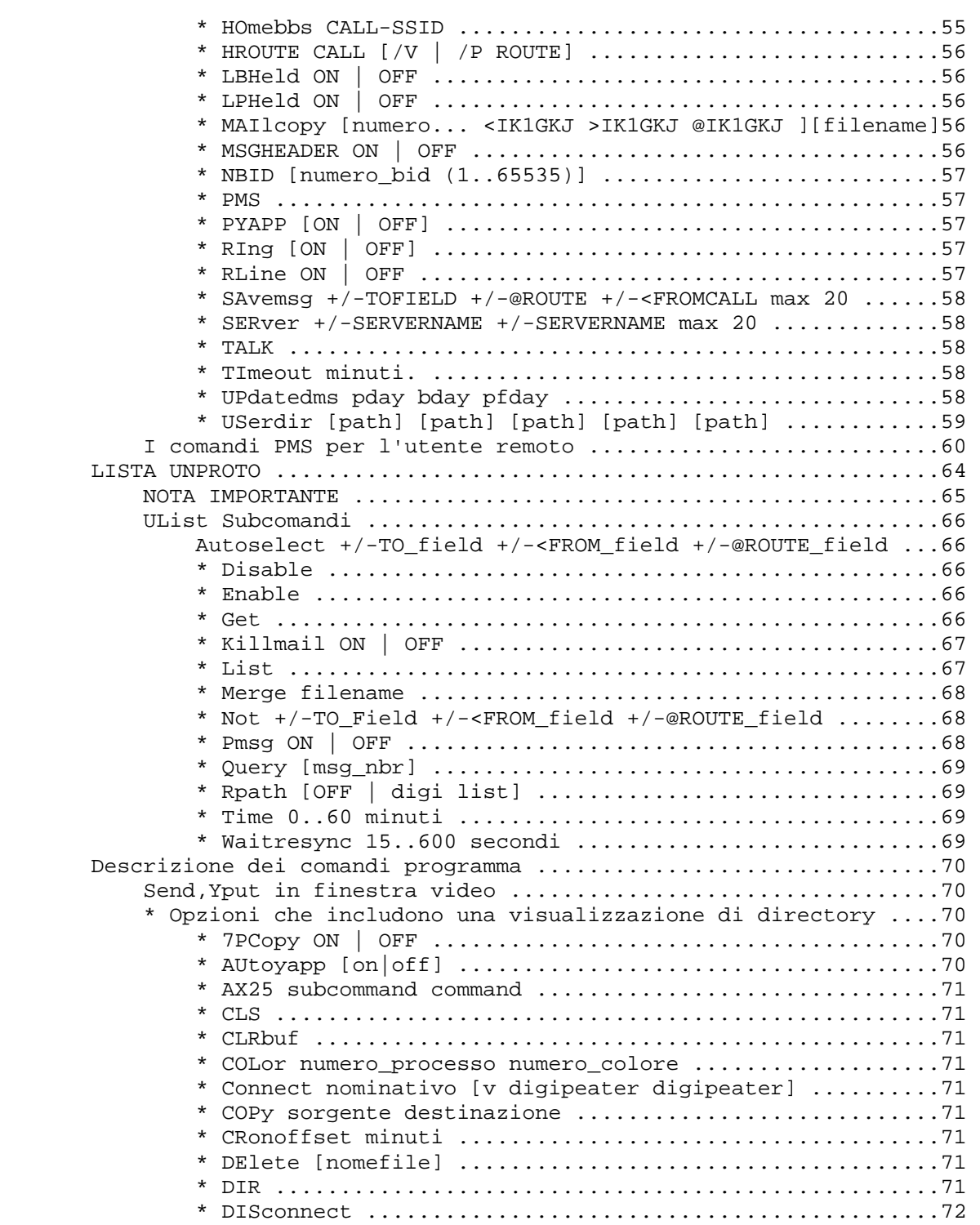

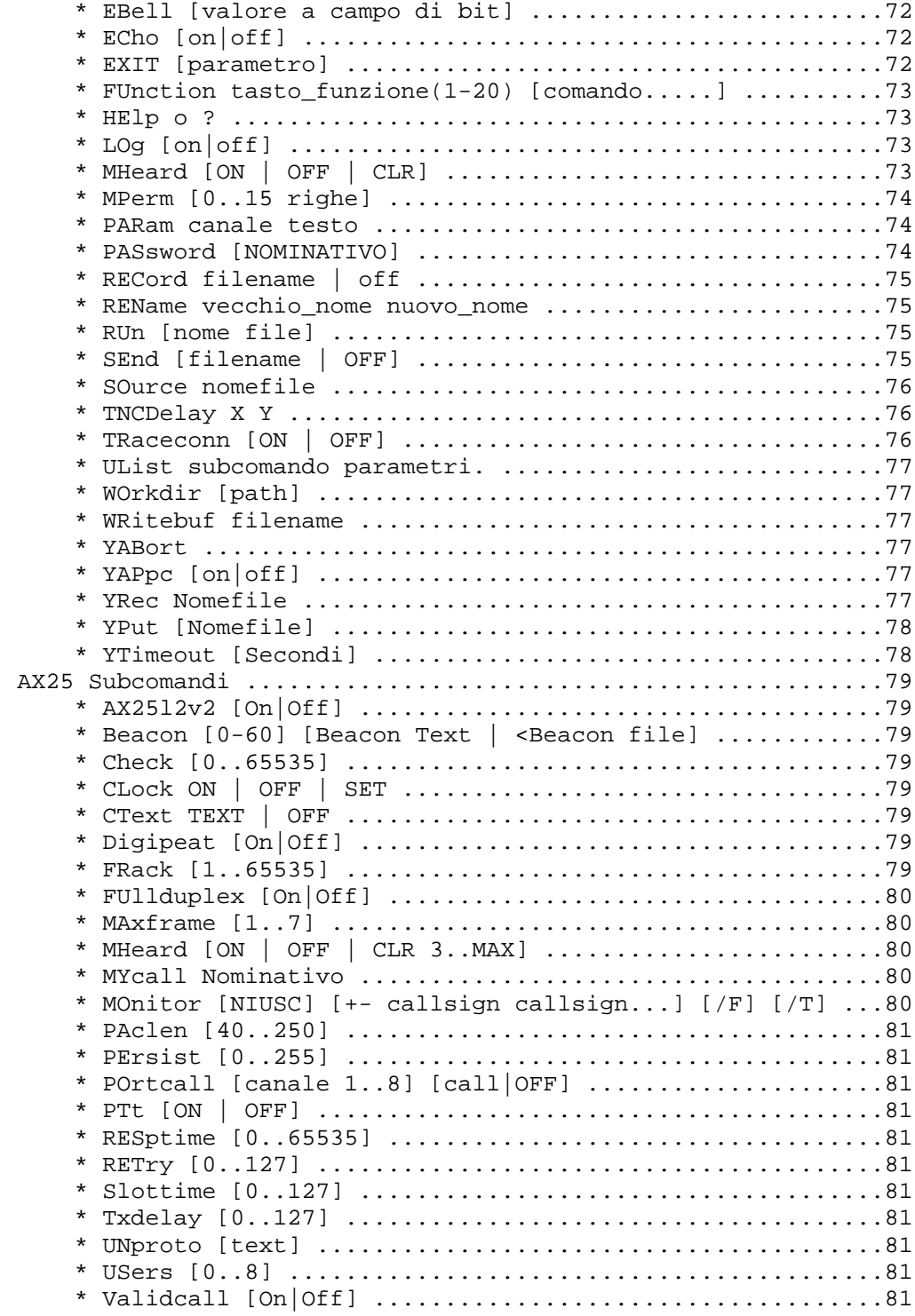

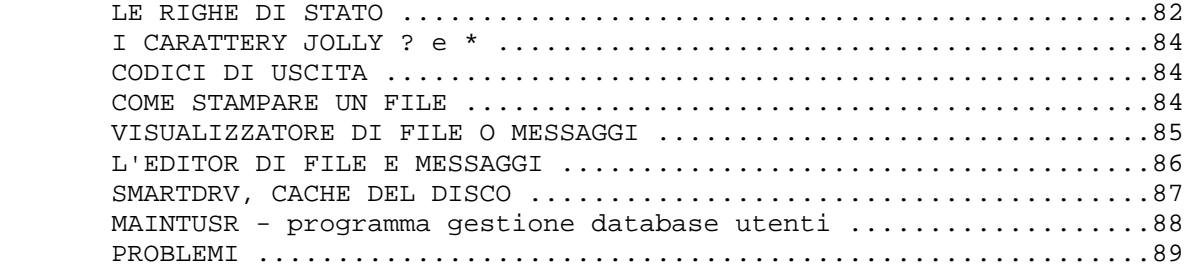